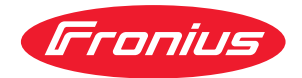

# Operating Instructions

**Fronius Smart Meter TS 100A-1**

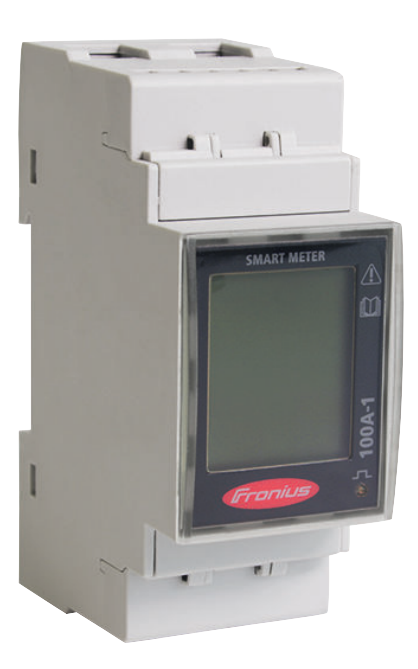

**EN-US** | Operating instructions

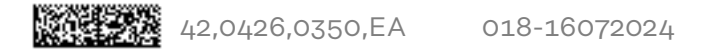

## **Table of contents**

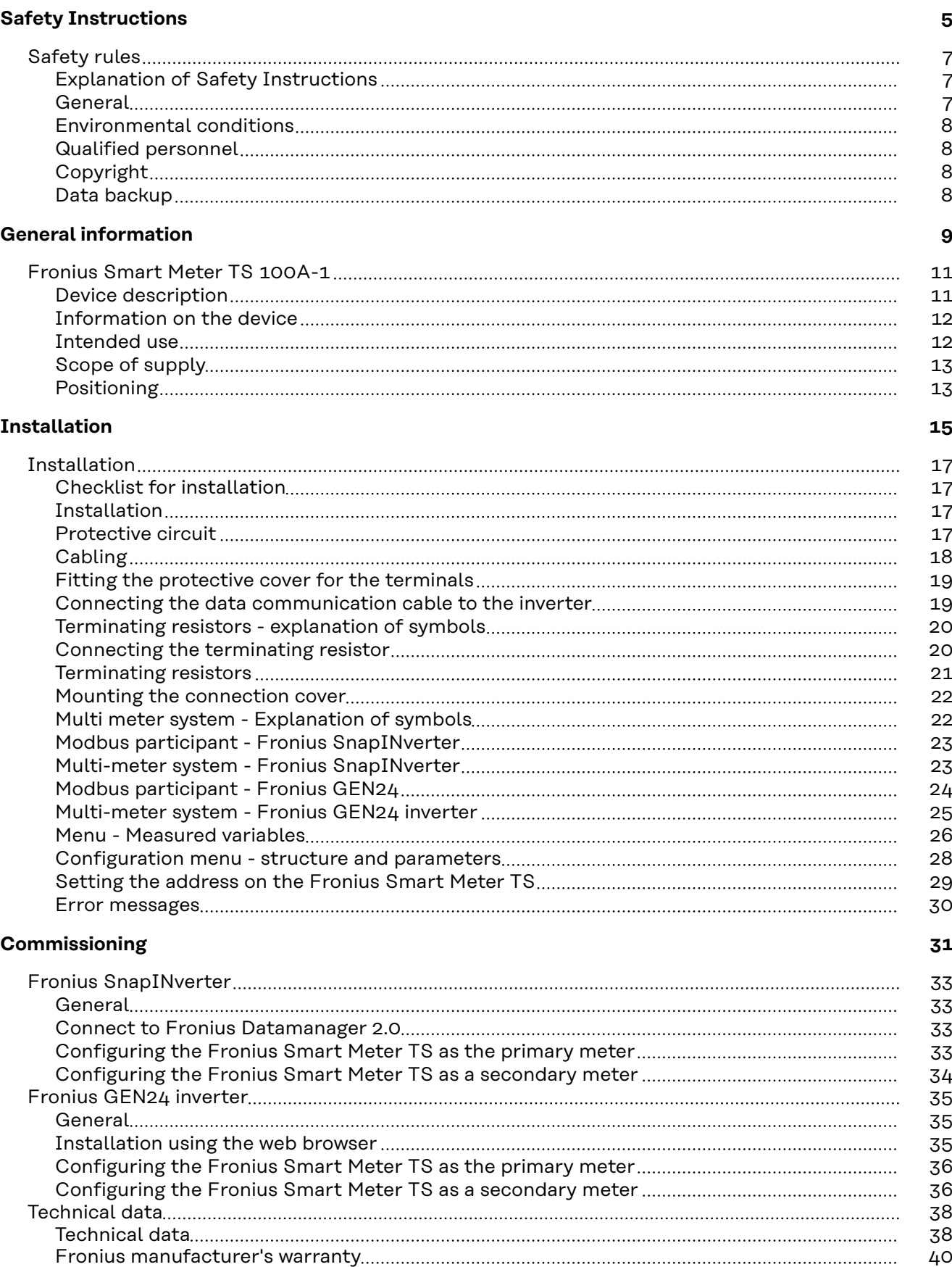

## <span id="page-4-0"></span>**Safety Instructions**

### <span id="page-6-0"></span>**Safety rules**

**Explanation of Safety Instructions**

#### **DANGER!**

**Indicates an immediate danger.**

Death or serious injury may result if appropriate precautions are not taken.

#### **WARNING!**

#### **Indicates a possibly dangerous situation.**

Death or serious injury may result if appropriate precautions are not taken.

#### $\bigwedge$ **CAUTION!**

**Indicates a situation where damage or injury could occur.**

Minor injury or damage to property may result if appropriate precautions are not taken.

### *NOTE!*

**Indicates the possibility of flawed results and damage to the equipment.**

**General** The device has been manufactured using state-of-the-art technology and according to recognized safety standards. If used incorrectly or misused, however, it can cause

- serious or fatal injury to the operator or a third party,
- and damage to the device and other material assets belonging to the operating company.

All persons involved in start-up operation, maintenance and servicing of the device must

- be suitably qualified,
- have knowledge of and experience in dealing with electrical installations and
- have fully read and precisely followed these Operating Instructions.

The Operating Instructions must always be kept on hand wherever the device is being used. In addition to the Operating Instructions, all applicable local rules and regulations regarding accident prevention and environmental protection must also be followed.

All safety and danger notices on the device

- must be kept in a legible state
- must not be damaged/marked
- must not be removed
- must not be covered, pasted, or painted over.

The terminals can reach high temperatures.

Only operate the device when all protection devices are fully functional. If the protection devices are not fully functional, there is a risk of

- serious or fatal injury to the operator or a third party,
- and damage to the device and other material assets belonging to the operating company.

<span id="page-7-0"></span>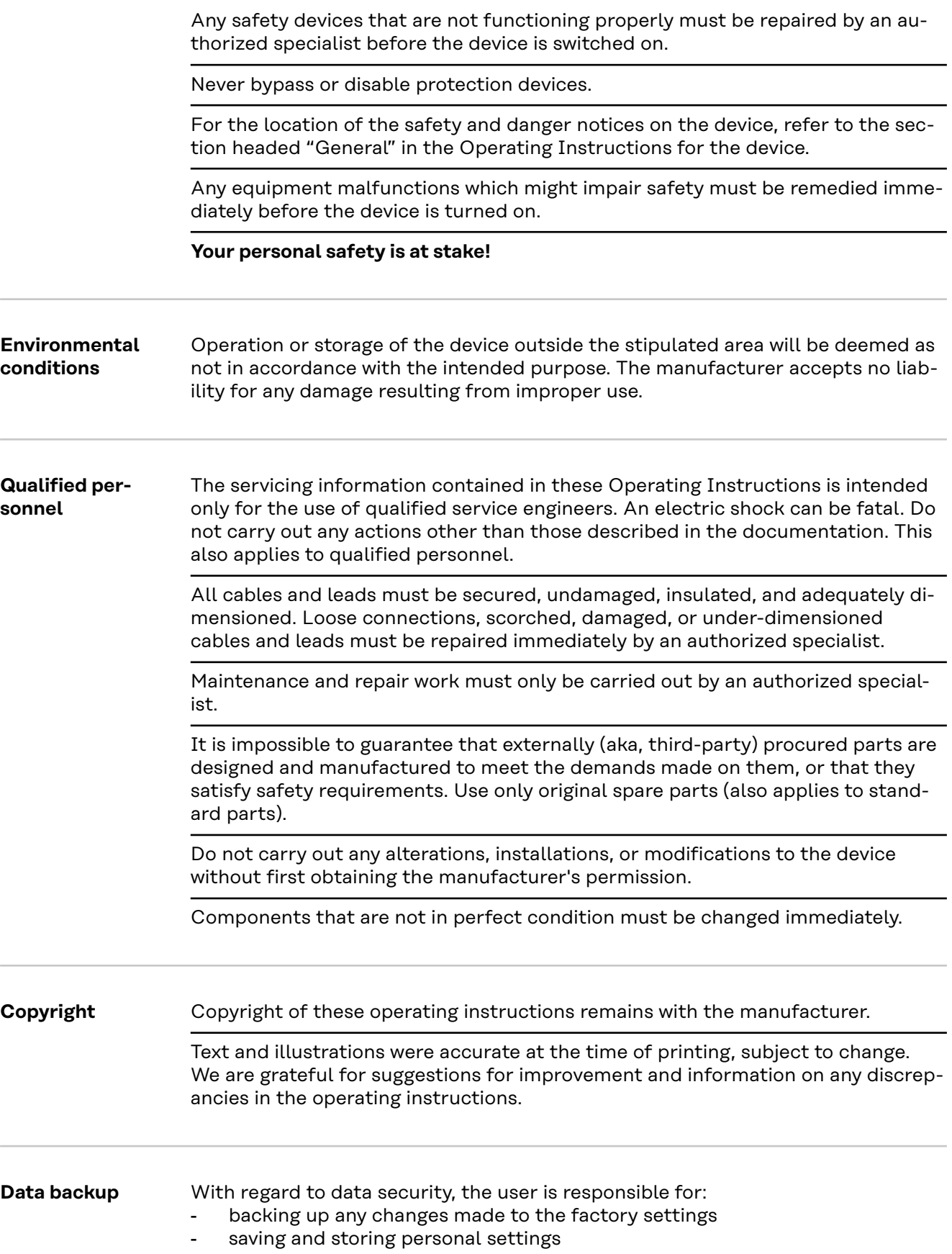

## <span id="page-8-0"></span>**General information**

## <span id="page-10-0"></span>**Fronius Smart Meter TS 100A-1**

**Device description** The Fronius Smart Meter TS is a bidirectional electricity meter which optimizes self-consumption and records the household's load curve. The Fronius Smart Meter TS provides a clear overview of a user's own power consumption in conjunction with the Fronius inverter, Fronius Datamanager, and Fronius data interface.

> The meter measures the power flow to the loads or to the grid and forwards the information via the Modbus RTU/RS485 communication to the Fronius inverter and the Fronius Datamanager.

#### **CAUTION!**  $\sqrt{N}$

#### **Observe and follow the safety instructions!**

Failure to observe the safety instructions will result in damage to personnel and equipment.

- ▶ Switch off the power supply before establishing a grid connection.
- Observe the safety instructions.

#### <span id="page-11-0"></span>**Information on the device**

Technical data, markings, and safety symbols are located on the Fronius Smart Meter TS. These must NOT be removed or painted over. They warn against incorrect operation which can lead to serious injury and damage.

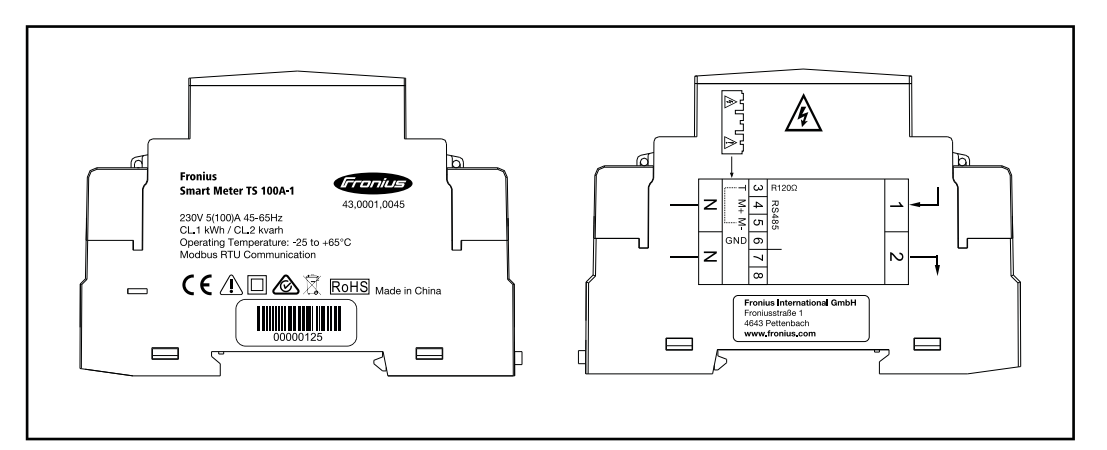

#### **Markings:**

The devices conform to all the requisite and relevant standards and  $\epsilon$ guidelines that form part of the relevant EU directive, and are therefore permitted to display the CE mark.

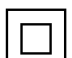

Insulated (protection class II)

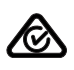

Regulatory Compliance Mark (RCM)

Complies with all applicable regulatory requirements in Australia and New Zealand regarding safety and electromagnetic compatibility, as well as specific requirements for radio equipment.

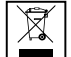

To comply with European Directive 2012/19/EU on Waste Electrical and Electronic Equipment and its implementation as national law, electrical equipment that has reached the end of its life must be collected separately and returned to an approved recycling facility. Any device that you no longer require must be returned to your distributor or disposed of at an approved collection and recycling facility in your area. Ignoring this European Directive may have potentially adverse effects on the environment and your health!

### RoHS RoHS (Restriction of Hazardous Substances)

The limited use of certain hazardous substances in electrical and electronic equipment has been complied with in accordance with EU Directive 2011/65/EU.

#### **Safety symbols:**

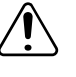

Danger of serious injury and property damage due to incorrect operation.

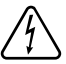

Dangerous electrical voltage.

**Intended use** The Fronius Smart Meter TS is a fixed piece of equipment for public grids of TN/TT systems and records self-consumption and/or individual loads in the system. The Fronius Smart Meter TS is required for systems with a battery storage

<span id="page-12-0"></span>system and/or a Fronius Ohmpilot installed for communication between the individual components. The installation is carried out on an indoor DIN rail with corresponding back-up fuses, which are adapted to the cable cross-sections of the copper conductors and to the maximum current of the meter. The Fronius Smart Meter TS must only be operated in accordance with the specifications in the enclosed documentation and in accordance with local laws, regulations, provisions, standards, and within the limits of technical possibilities. Any use of the product other than as described in the intended use shall be deemed to be not in accordance with the intended purpose. The available documentation forms part of the product and must be read, observed, and kept in good condition. It must also be accessible at all times at the place of installation. The available documents do not replace regional, state, provincial, or national laws, or regulations, or standards that apply to the installation, electrical safety, and use of the product. Fronius International GmbH assumes no responsibility for compliance with or non-compliance with these laws or regulations in connection with the installation of the product.

Interventions on the Fronius Smart Meter TS, e.g., modifications and alterations, are not permitted. Unauthorized interventions will void the warranty and warranty claims and, as a rule, void the user's authority to operate the equipment. The manufacturer shall not be liable for any damage resulting from such use.

Reasonably foreseeable misuse:

The Fronius Smart Meter TS is not suitable for supplying power to life-sustaining medical devices or for billing subtenants.

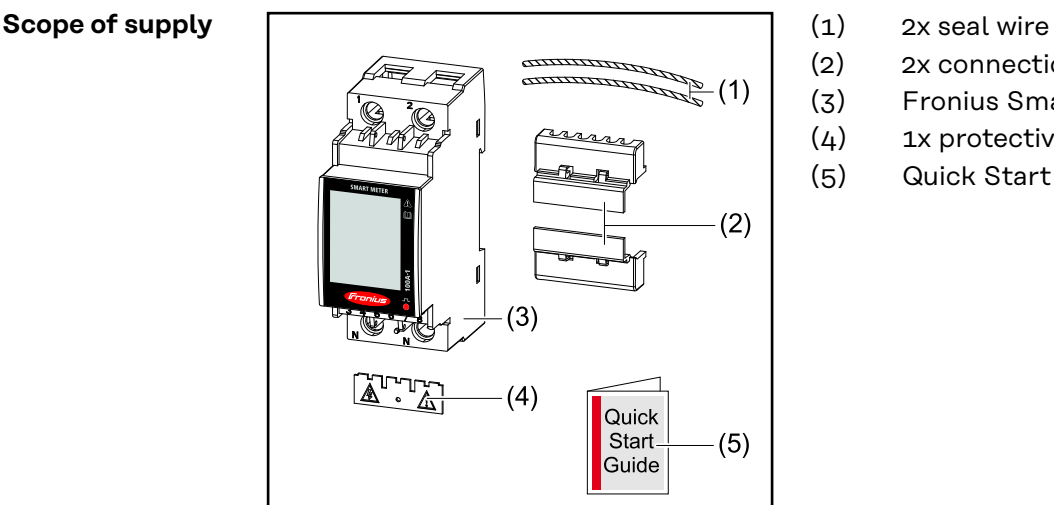

- 
- (2) 2x connection cover
- (3) Fronius Smart Meter TS 65A-3
- (4) 1x protective cover
- (5) Quick Start Guide

**Positioning** The Smart Meter can be installed in the following positions in the system:

### **Positioning at the feed-in point**

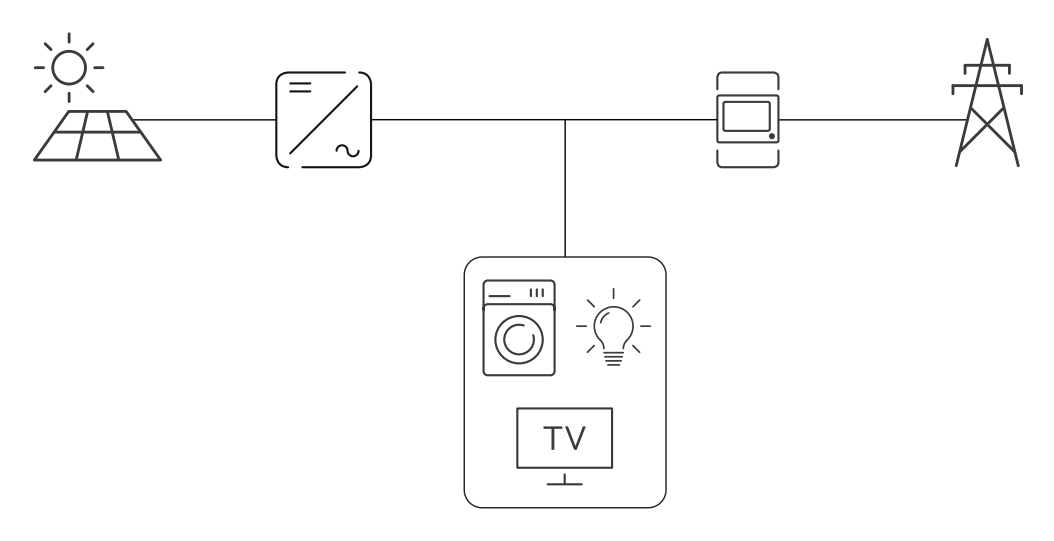

### **Positioning at the consumption point**

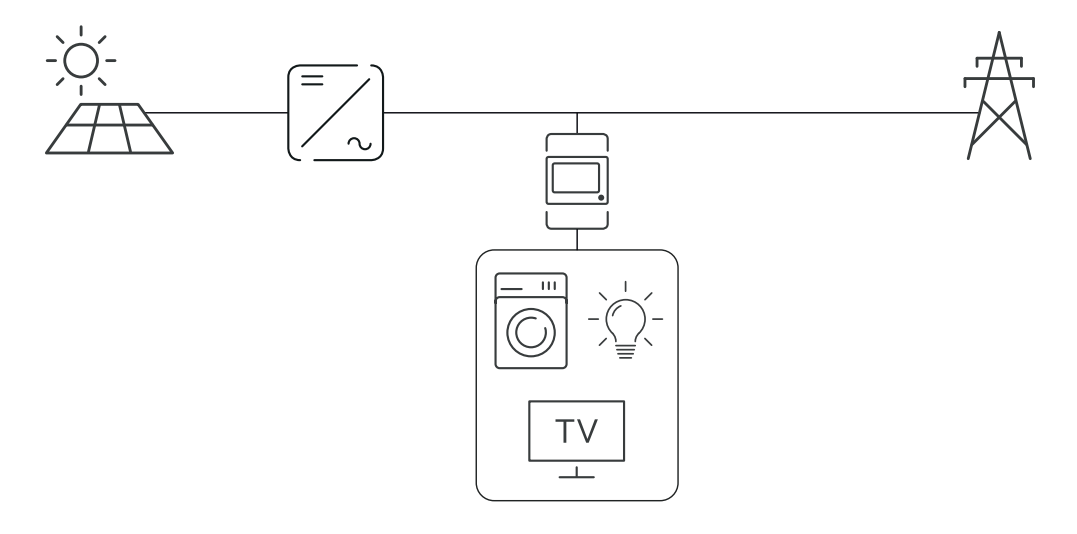

## <span id="page-14-0"></span>**Installation**

## <span id="page-16-0"></span>**Installation**

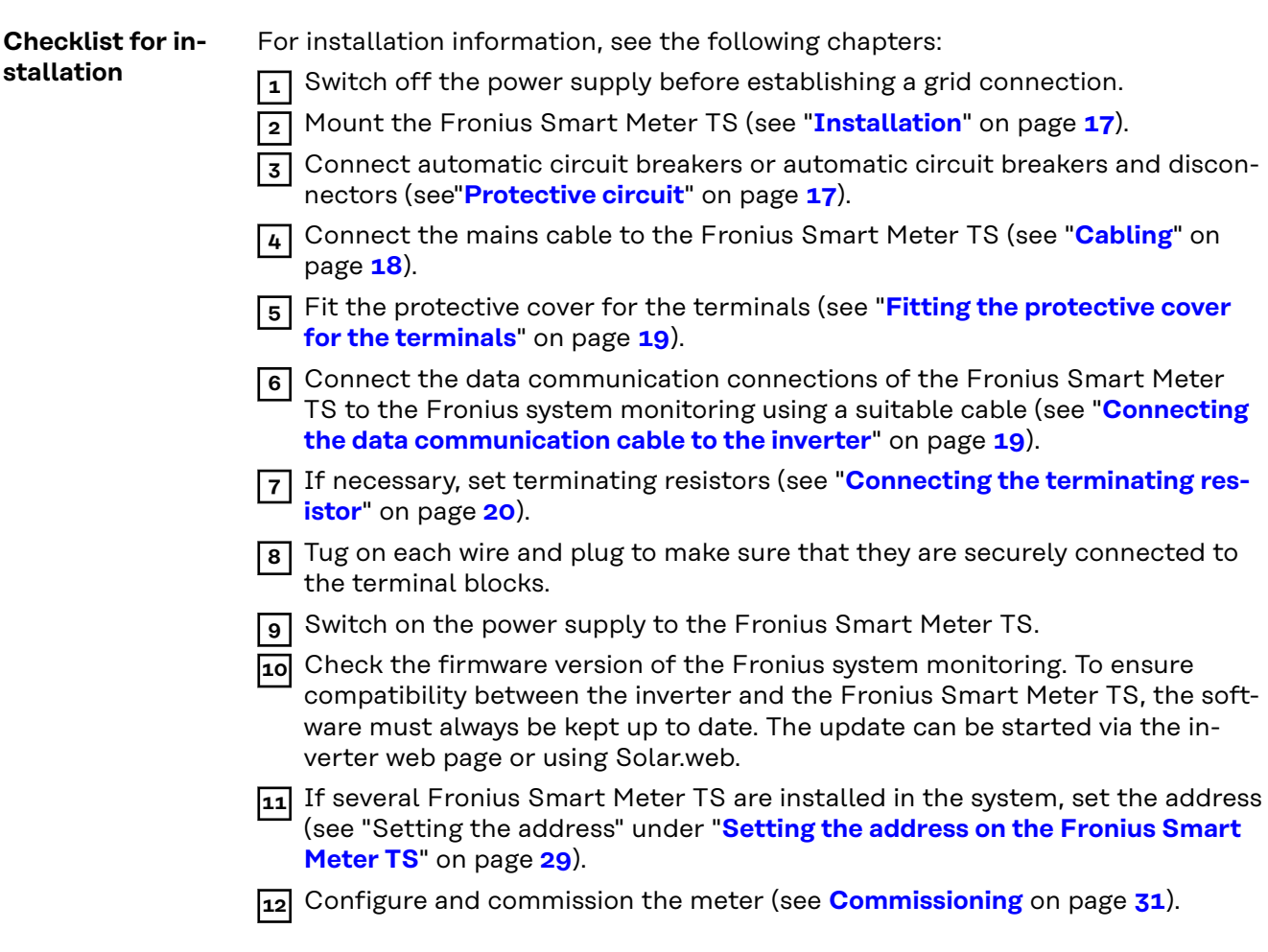

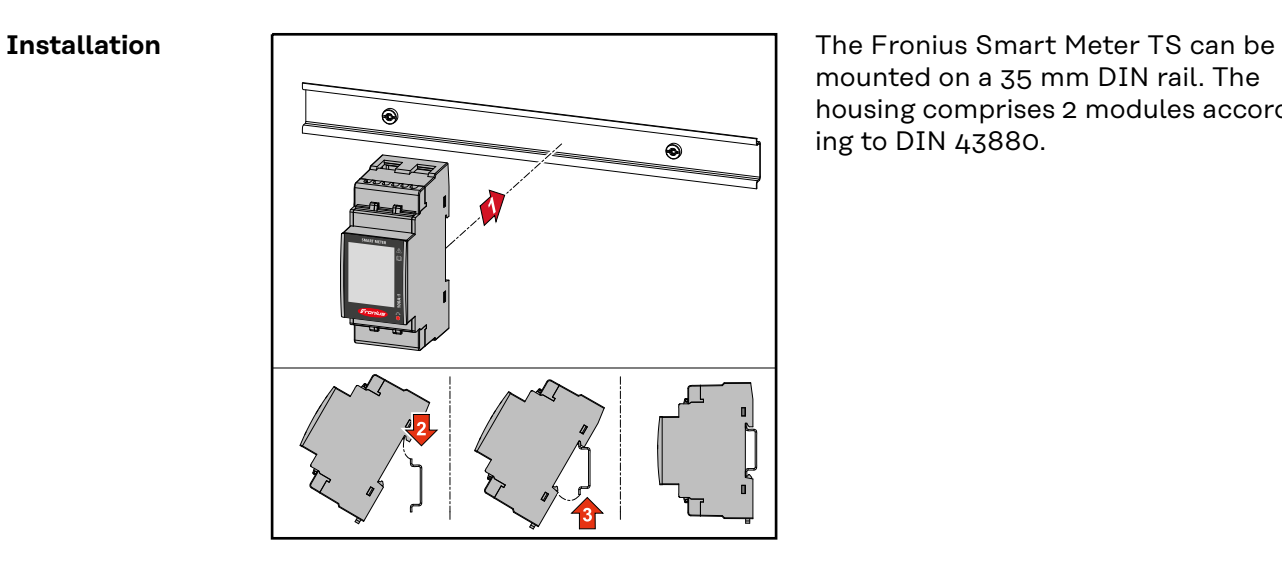

mounted on a 35 mm DIN rail. The housing comprises 2 modules according to DIN 43880.

#### **Protective circuit**

The Fronius Smart Meter TS is a hard-wired device and requires a disconnecting device (circuit breaker, switch or disconnector) and overcurrent protection (automatic circuit breaker).

<span id="page-17-0"></span>The Fronius Smart Meter TS consumes 10 - 30 mA, the nominal capacity of the disconnecting devices and the overcurrent protection is determined by the wire thickness, the mains voltage, and the required breaking capacity.

- Disconnecting devices must be mounted within sight and as close as possible to the Fronius Smart Meter TS; they must also be easy to use.
- The disconnecting devices must satisfy the requirements of IEC 60947-1 and IEC 60947-3, as well as all national and local regulations for electrical systems.
- Use overcurrent protection rated for max. 100 A.
- To monitor more than one mains voltage, use connected automatic circuit breakers.
- The overcurrent protection must protect the grid terminal marked L1. In rare cases, the neutral conductor has an overcurrent protection, which must interrupt both neutral and non-grounded cables concurrently.

#### **Cabling IMPORTANT!**

Always switch off the power supply before connecting the mains voltage inputs to the Fronius Smart Meter TS.

Recommended thickness of stranded mains voltage cables for the terminals of the measuring input and measuring output:

- Wire:  $1 25$  mm<sup>2</sup>
- Recommended torque: max. 2.8 Nm

Recommended thickness of stranded wires for data communication terminals:

- Wire:  $min. 0.05$  mm<sup>2</sup>
- Recommended torque: max. 0.5 Nm

Connect each voltage cable to the terminal strip as shown in the graphics below.

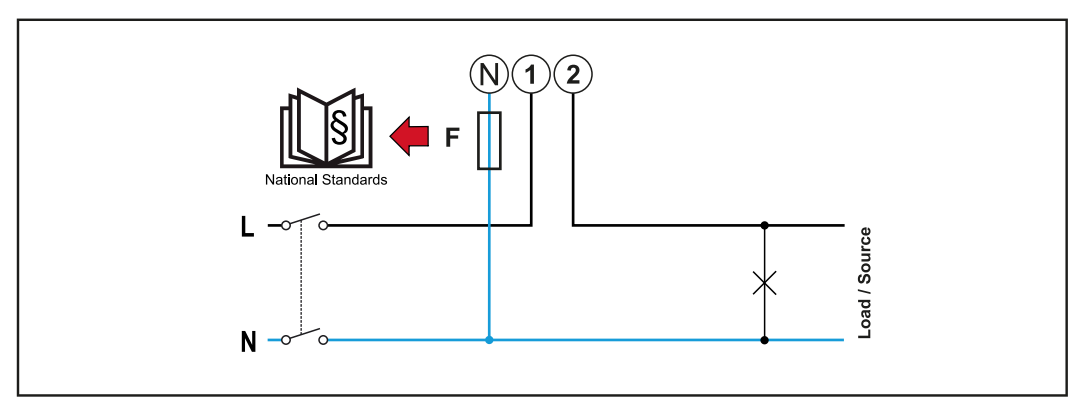

*1 phase, 2 conductors*

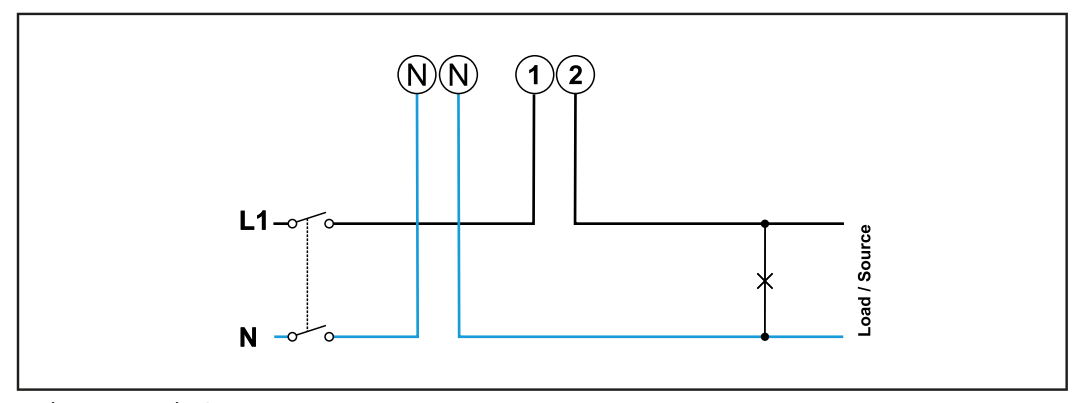

*1 phase, 2 conductors*

#### <span id="page-18-0"></span>**Fitting the protective cover for the terminals**

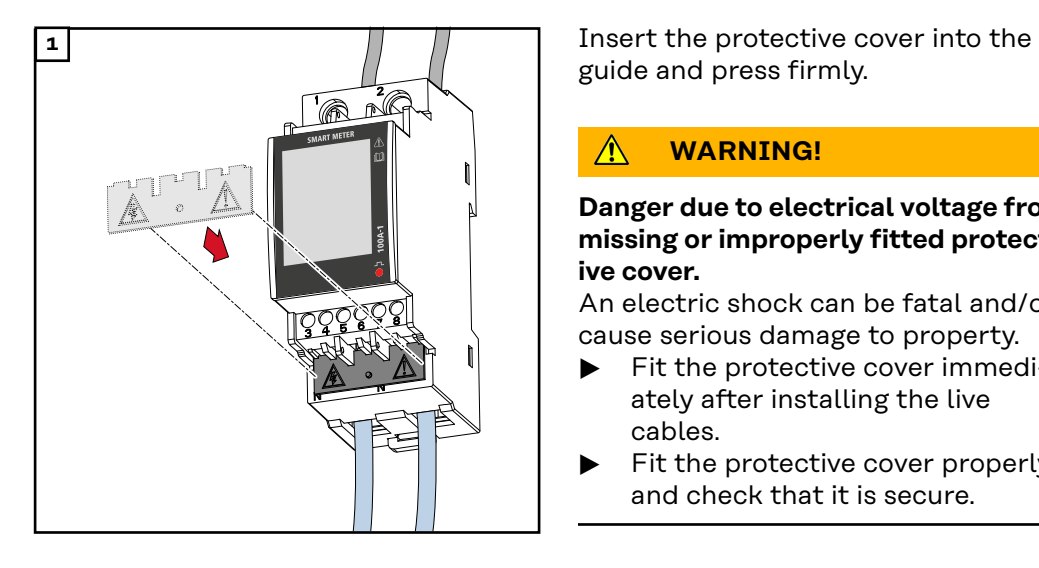

guide and press firmly.

#### $\mathbb{A}$ **WARNING!**

**Danger due to electrical voltage from missing or improperly fitted protective cover.**

An electric shock can be fatal and/or cause serious damage to property.

- ▶ Fit the protective cover immediately after installing the live cables.
- ▶ Fit the protective cover properly and check that it is secure.

#### **Connecting the data communication cable to the inverter**

Connect the data communication connections of the Fronius Smart Meter TS to the Modbus interface of the Fronius inverter using a network cable (type CAT5 or higher).

Several Smart Meters can be installed in the system, see chapter **[Multi-meter](#page-22-0)  [system - Fronius SnapINverter](#page-22-0)** on page **[23](#page-22-0)**.

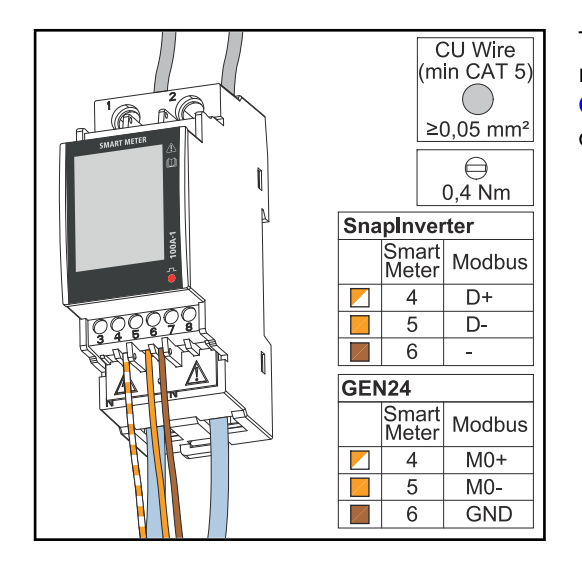

To avoid interference, the terminating resistor must be used (see chapter **[Connecting the terminating resistor](#page-19-0)** on page **[20](#page-19-0)**).

### <span id="page-19-0"></span>**IMPORTANT!**

#### **Further information for successful commissioning.**

Observe the following information on connecting the data communication cable to the inverter.

- Use network cables of type CAT5 or higher.
- The maximum cable length between the Fronius inverter and Fronius Smart Meter is 300 meters.
- Use a mutual twisted cable pair for corresponding data lines (D+/D-, M0+/ M0-).
- On Fronius GEN24 inverters, the M0 and M1 inputs can be selected for this purpose.
- If the data lines are close to the mains cabling, use wires or cables that are designed for 300 to 600 V (never less than the operating voltage).
- Use double-insulated or sheathed data lines when they are close to bare conductors.
- Use shielded twisted pair cables to avoid faults.
- Two wires can be installed in each terminal; the wires are twisted first, inserted into the terminal, and tightened.
	- **Note:** A loose wire can disable an entire area of the network.
- The data communication connections of the Fronius Smart Meter TS are electrically isolated from hazardous voltages.

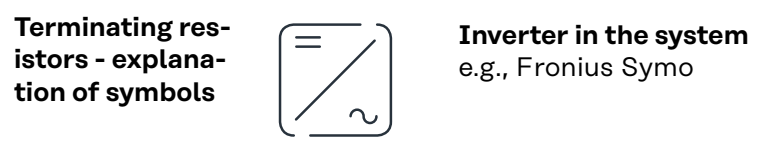

#### **Meter - Fronius Smart Meter TS**

Terminating resistor R 120 Ohm is set with a wire jumper between **M-** and **T**.

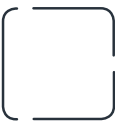

#### **Modbus RTU slave**

e.g., Fronius Ohmpilot, Fronius Solar Battery, etc.

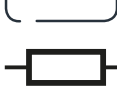

R 120 Ohm

**Terminating resistor**

**Connecting the terminating resistor**

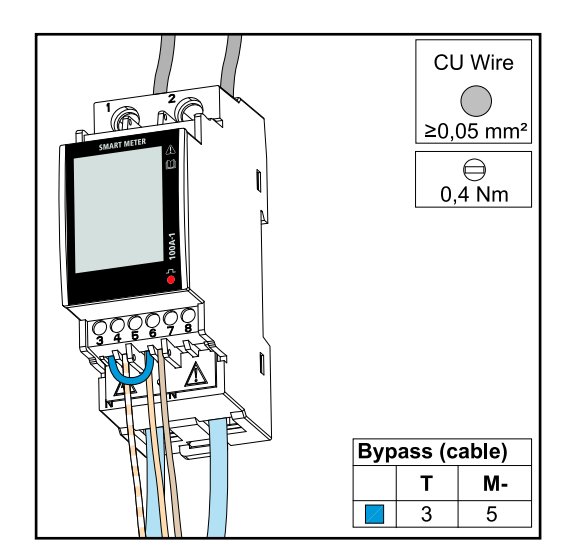

The terminating resistor is integrated in the Fronius Smart Meter TS and is manufactured with a bridge between the **M** and **T** connections (T = termination).

<span id="page-20-0"></span>**Terminating resistors** Due to interference, it is recommended that terminating resistors are used as illustrated below to ensure proper functioning.

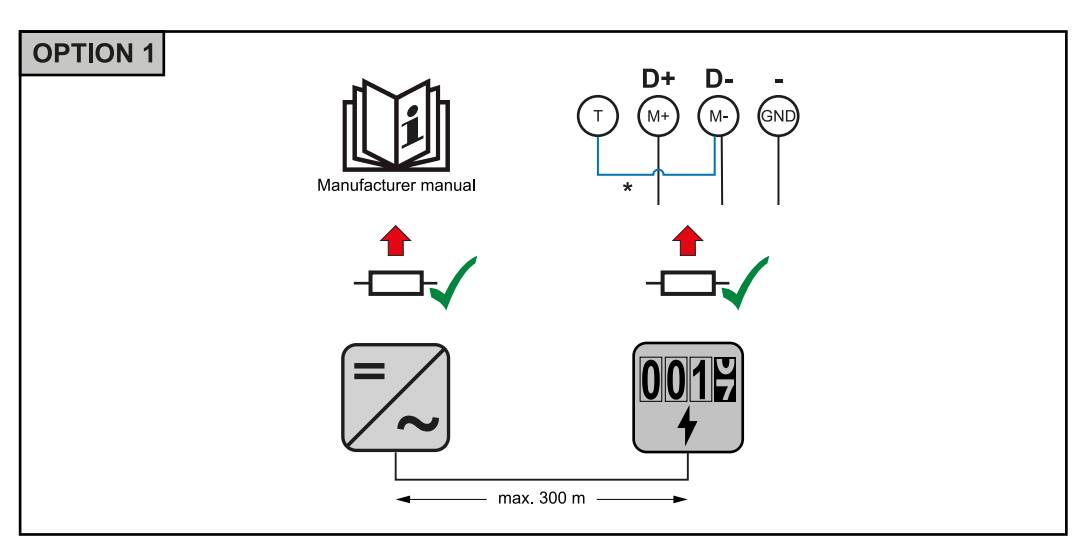

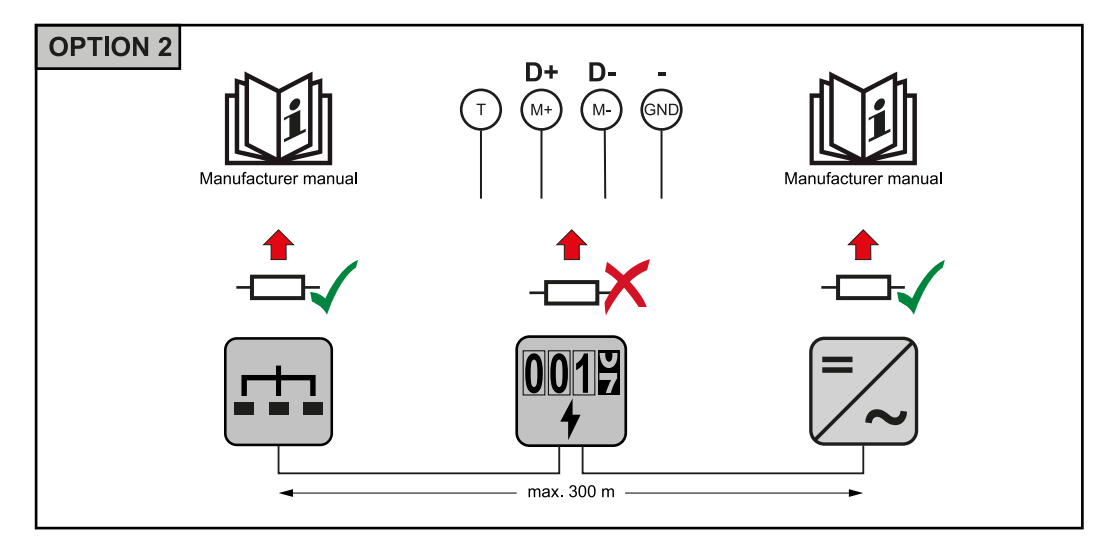

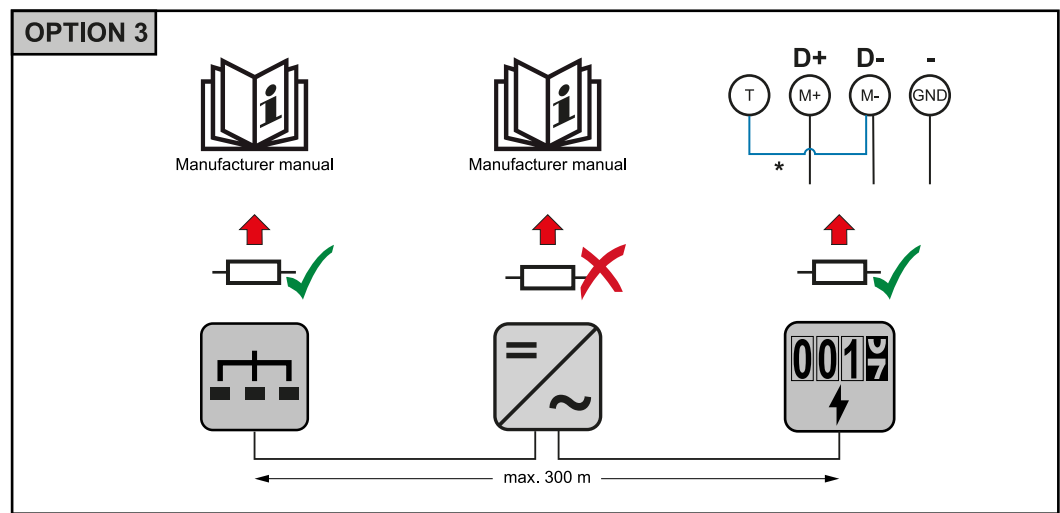

<span id="page-21-0"></span>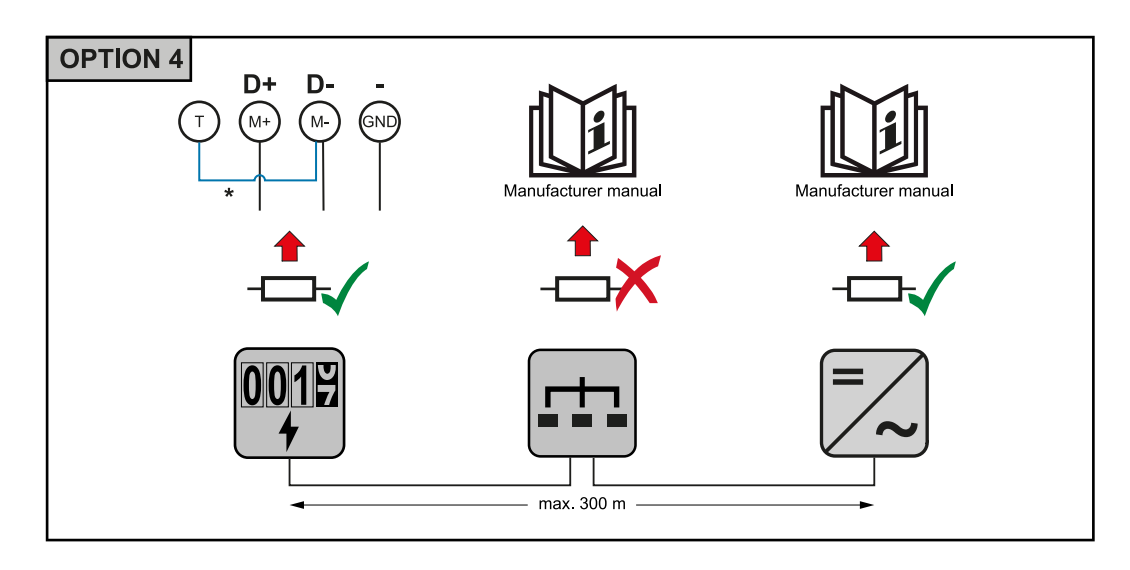

\* The terminating resistor is integrated in the Fronius Smart Meter TS and is manufactured with a bridge between the **M** and **T** connections (T = termination).

#### **Mounting the connection cover**

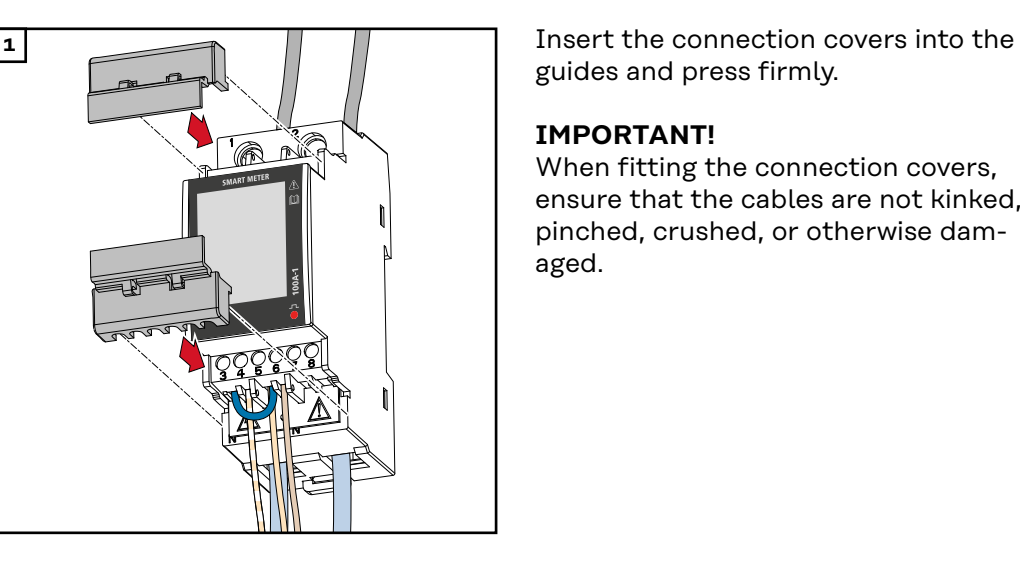

guides and press firmly.

#### **IMPORTANT!**

When fitting the connection covers, ensure that the cables are not kinked, pinched, crushed, or otherwise damaged.

#### **Multi meter system - Explanation of symbols**

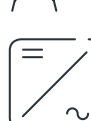

### **Grid**

Supplies the loads in the system if insufficient power is being generated by the PV modules or supplied by the battery.

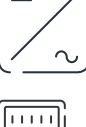

#### **Inverter in the system**

e.g. Fronius Primo, Fronius Symo, etc.

### **Utility meter**

Measures the metering data relevant for the billing of electricity quantities (primarily the kilowatt hours of grid purchases and grid power feed). On the basis of the data relevant for billing, the electricity retailer invoices a grid purchase and the purchaser of the surplus pays for the grid power feed.

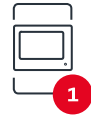

#### **Primary meter**

Records the load curve of the system and makes the measured data available for energy profiling in Fronius Solar.web. The primary meter also regulates the dynamic feed-in control.

<span id="page-22-0"></span>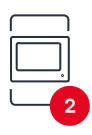

### **Secondary meter**

Records the load curve of individual loads (e.g. washing machine, lights, television, heat pump, etc.) in the consumption branch and makes the measured data available for energy profiling in Fronius Solar.web.

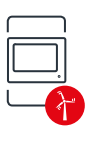

#### **Producer meter**

Records the load curve of individual producers (e.g. wind power plant) in the consumption branch and provides measurement data for energy profiling in Fronius Solar.web.

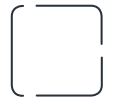

**Modbus RTU secondary device** e.g. Fronius Ohmpilot, battery, etc.

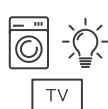

**Loads in the system** e.g. washing machine, lamps, TV, etc.

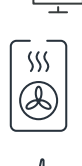

**Additional loads in the system** e.g. heat pump

**Additional producers in the system** e.g. wind power plant

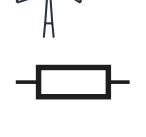

**Terminating resistor** R 120 Ohm

**Modbus participant - Fronius SnapINverter**

A maximum of 4 Modbus stations can be connected to the Modbus connection terminal.

#### **IMPORTANT!**

Only one primary meter, one battery and one Ohmpilot can be connected per inverter. Due to the high data transfer of the battery, the battery occupies 2 subscribers.

#### **Example:**

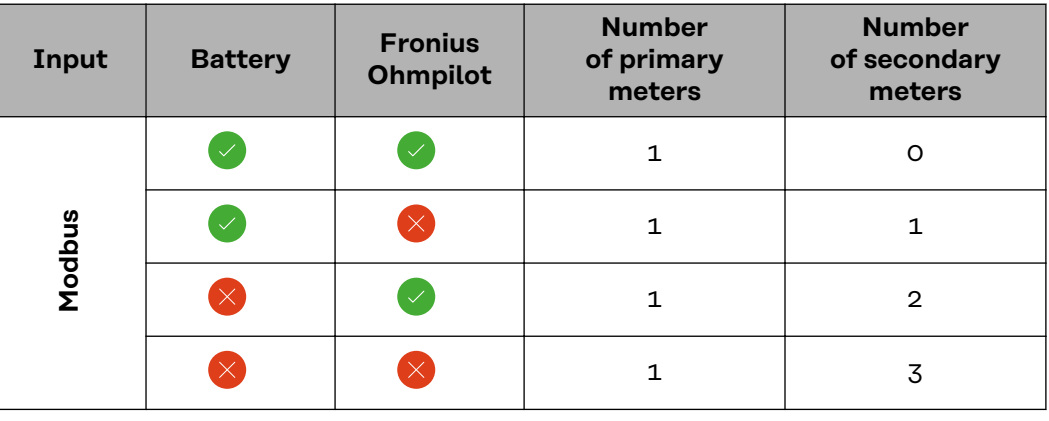

#### **Multi-meter system - Fronius SnapINverter**

If several Fronius Smart Meter TS are installed, a separate address must be set for each (see **[Setting the address on the Fronius Smart Meter TS](#page-28-0)** on page **[29](#page-28-0)**). The primary meter is always assigned address 1. All the other meters are

<span id="page-23-0"></span>numbered consecutively with the address range from 2 to 14. Different Fronius Smart Meter power categories can be used in combination.

#### **IMPORTANT!**

Max. Use 3 secondary meters in the system. To avoid interference, it is recommended to install the terminating resistors according to chapter **[Connecting the](#page-19-0)  [terminating resistor](#page-19-0)** on page **[20](#page-19-0)**.

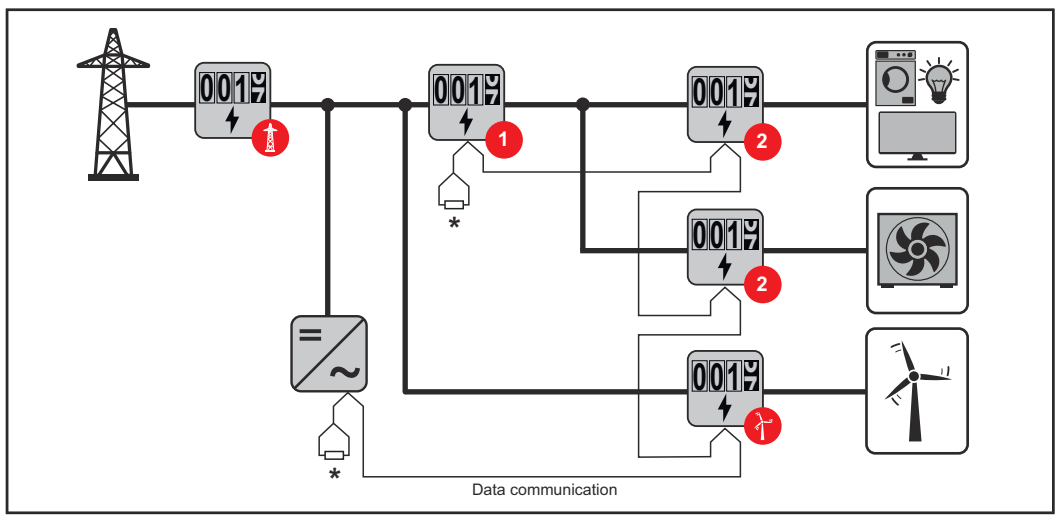

*Location of the primary meter in the consumption branch. \*Terminating resistor R 120 Ohm*

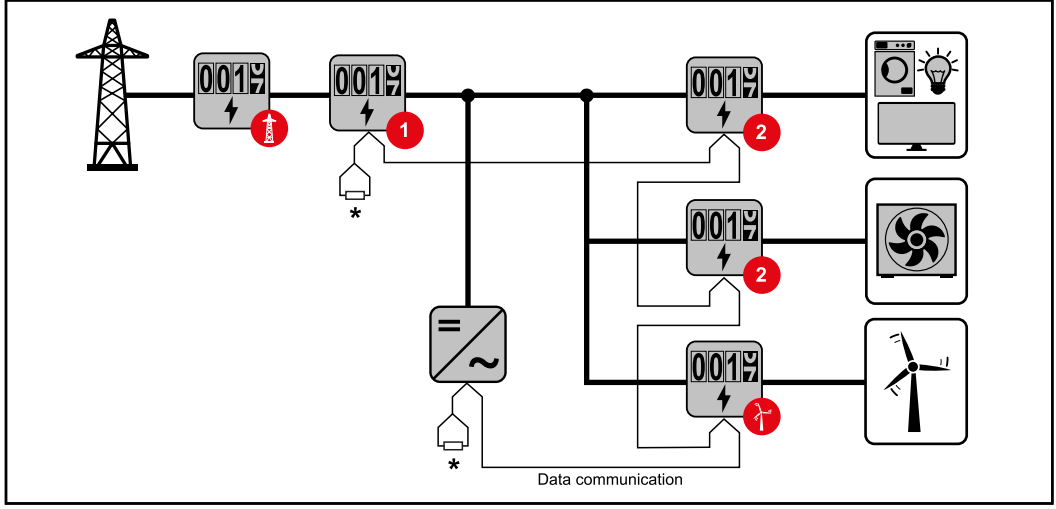

*Location of the primary meter at the feed-in point. \*Terminating resistor R 120 Ohm*

#### **The following must be observed in a multi-meter system:**

- Only assign each Modbus address once.
- Terminating resistors must be positioned individually for each channel.

**Modbus participant - Fronius GEN24**

The inputs M0 and M1 can be freely selected. A maximum of 4 Modbus participants can be connected to the Modbus terminal on the inputs M0 and M1.

#### **IMPORTANT!**

Only one primary meter, one battery and one Ohmpilot can be connected per inverter. Due to the high data transfer of the battery, the battery occupies 2 subscribers.

#### <span id="page-24-0"></span>**Example 1:**

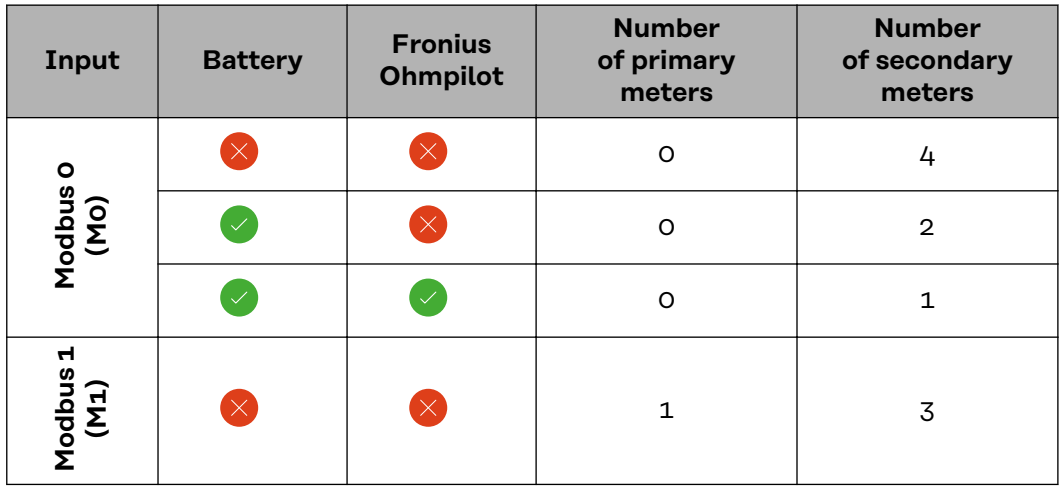

**Example 2:**

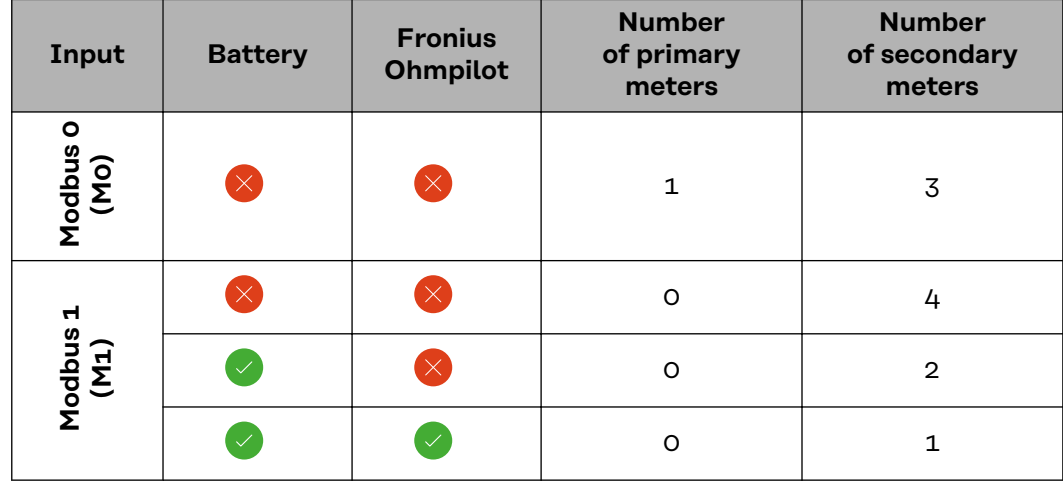

**Multi-meter system - Fronius GEN24 inverter**

If several Fronius Smart Meter TS are installed, a separate address must be set for each (see **[Setting the address on the Fronius Smart Meter TS](#page-28-0)** on page **[29](#page-28-0)**). The primary meter is always assigned address 1. All the other meters are numbered consecutively with the address range from 2 to 14. Different Fronius Smart Meter power categories can be used in combination.

#### **IMPORTANT!**

Max. Use 7 secondary meters in the system. To avoid interference, it is recommended to install the terminating resistors according to chapter **[Connecting the](#page-19-0)  [terminating resistor](#page-19-0)** on page **[20](#page-19-0)**.

<span id="page-25-0"></span>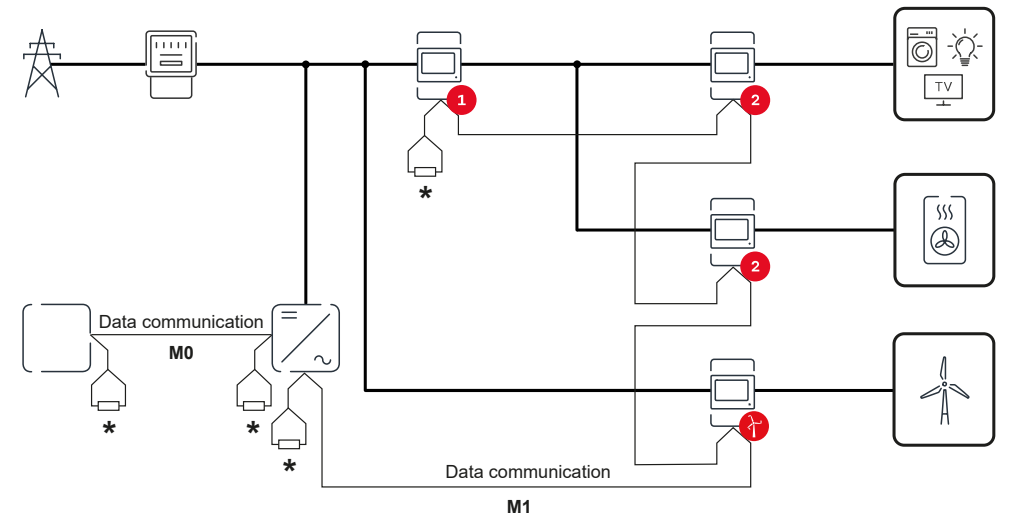

*Location of the primary meter in the consumption branch. \*Terminating resistor R 120 Ohm*

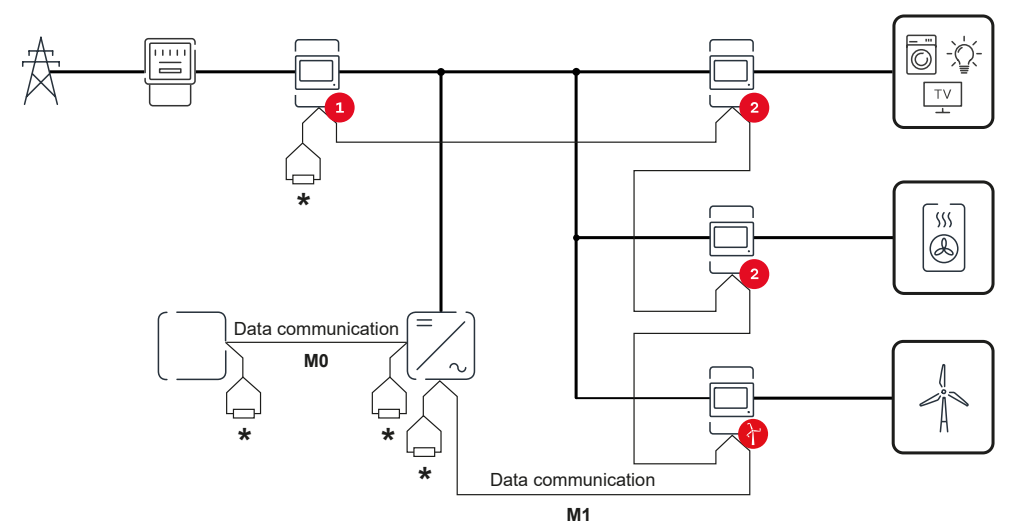

*Location of the primary meter at the feed-in point. \*Terminating resistor R 120 Ohm*

#### **The following must be observed in a multi-meter system:**

- Connect the primary meter and the battery to different channels (recommended).
- The remaining Modbus participants must be distributed equally.
- Only assign each Modbus address once.
- Terminating resistors must be positioned individually for each channel.

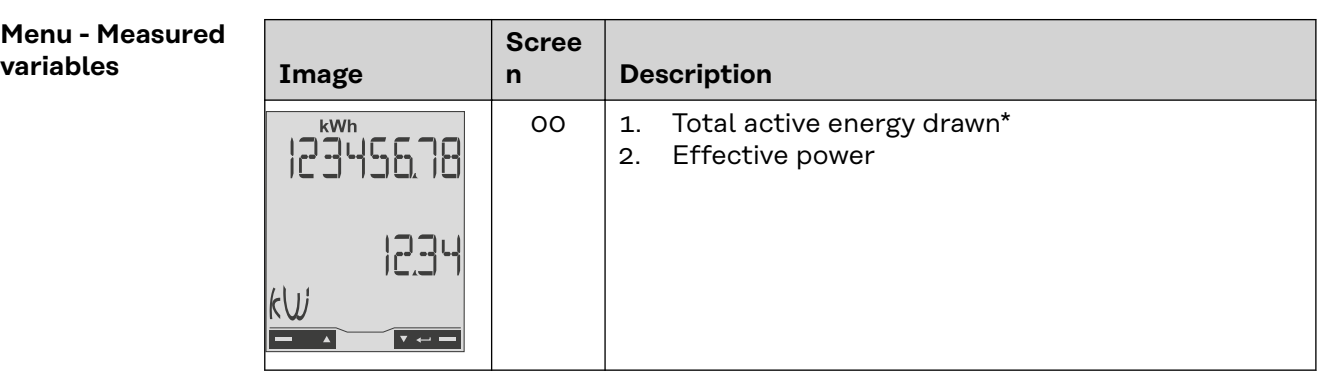

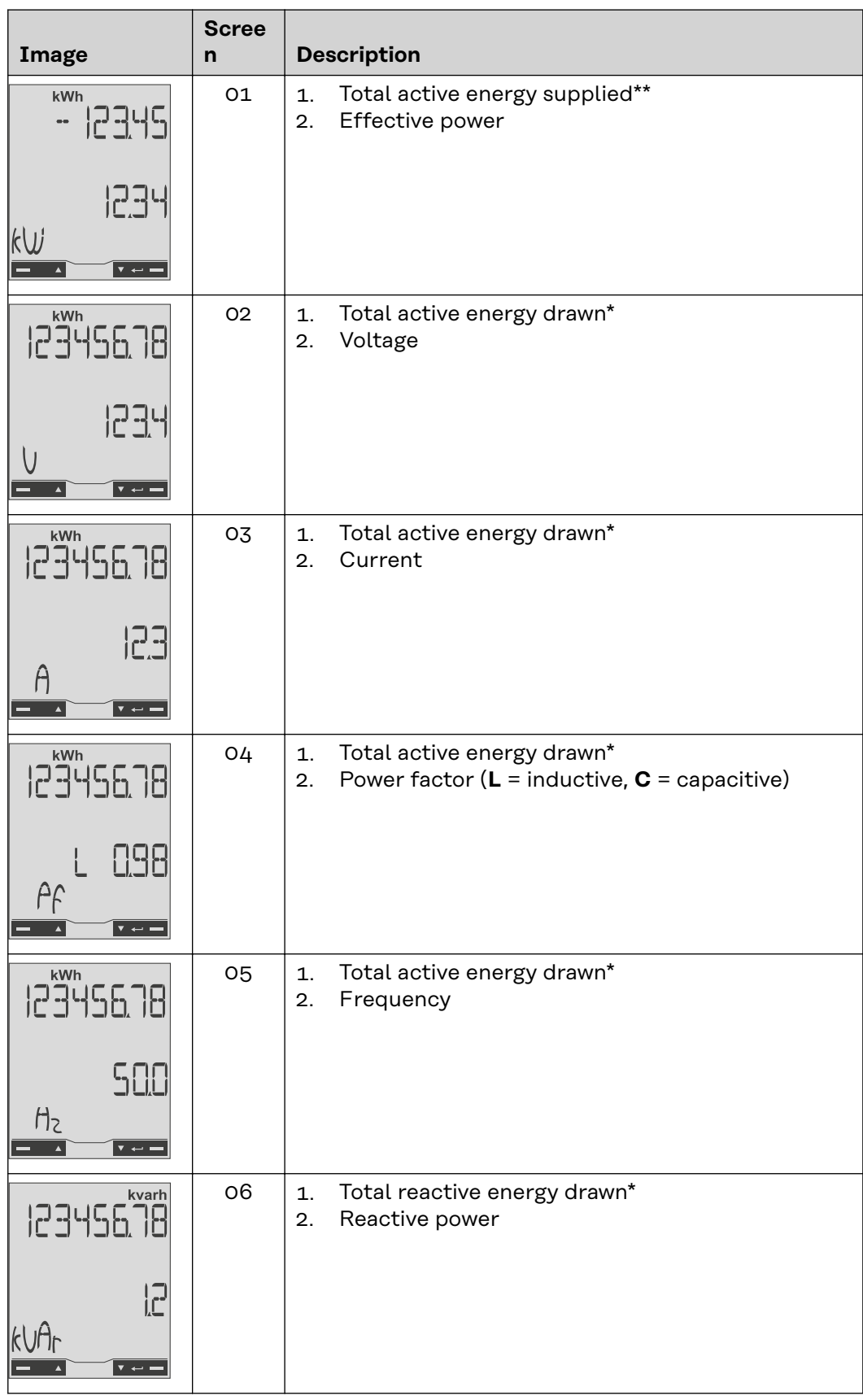

<span id="page-27-0"></span>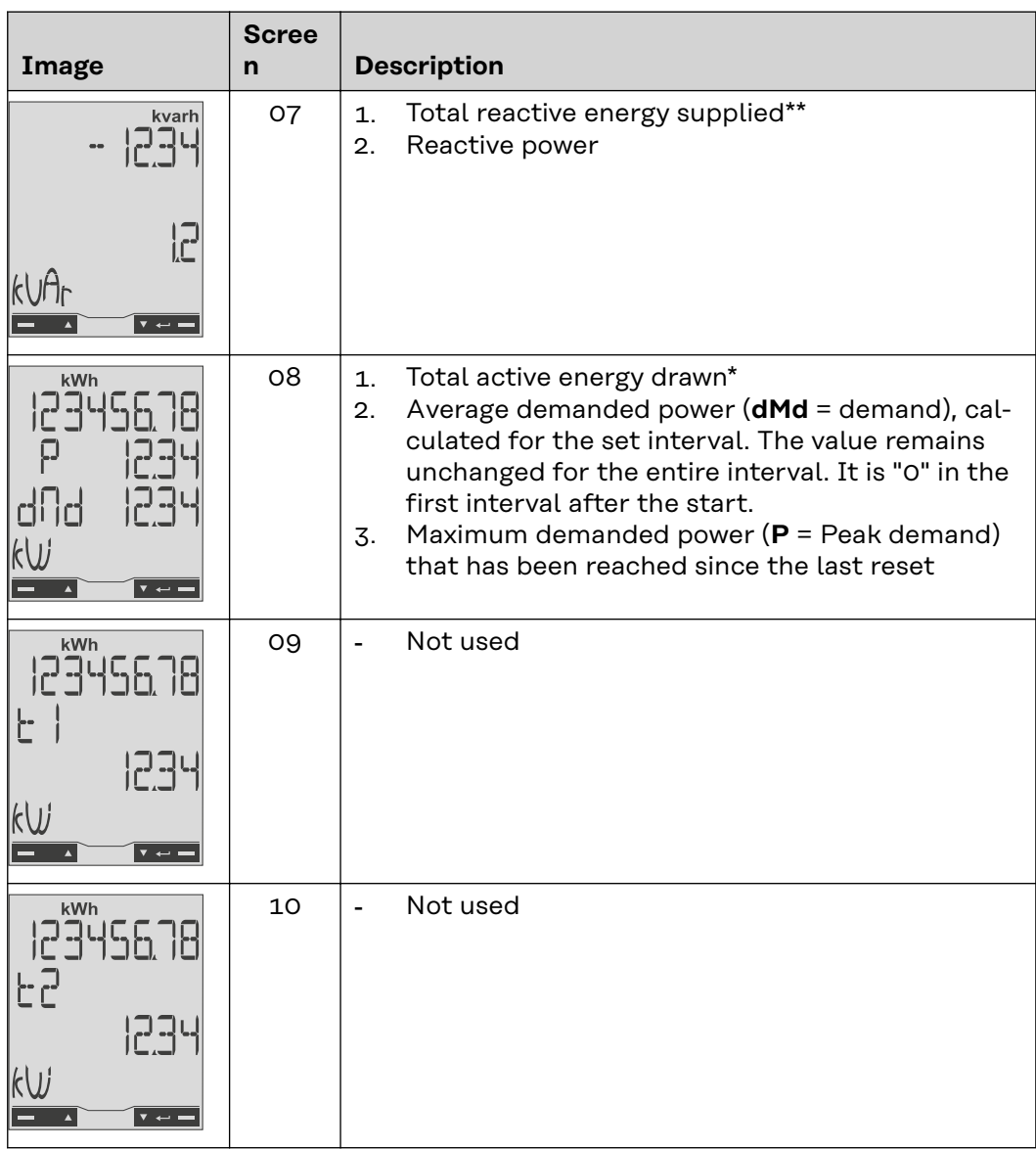

- \* Displayed when easy connection mode is activated (**measurement** = A). This value indicates the total energy without considering the direction.
- \*\* Factory setting displayed when drawn and delivered energy are measured separately (**measurement** = b).

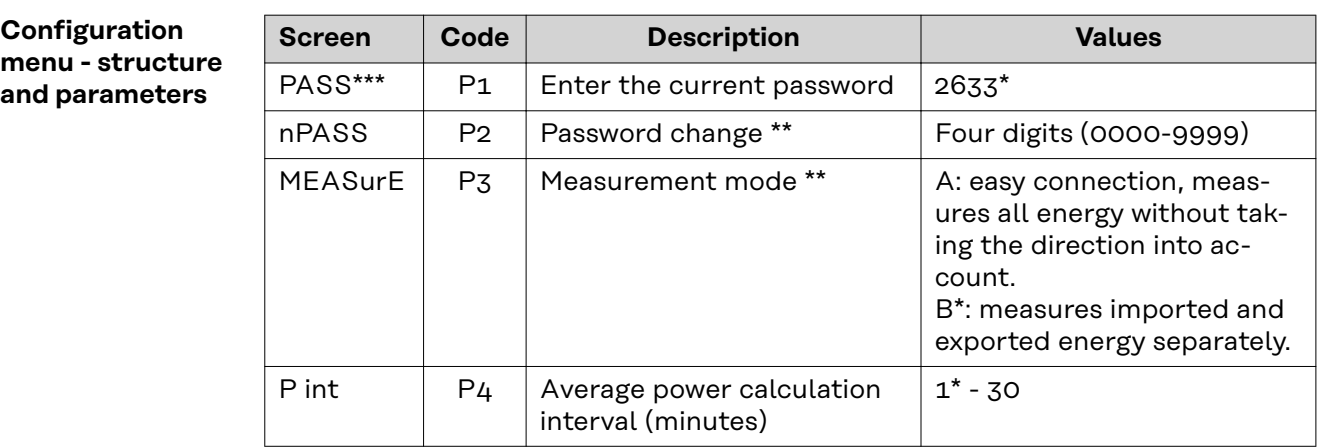

<span id="page-28-0"></span>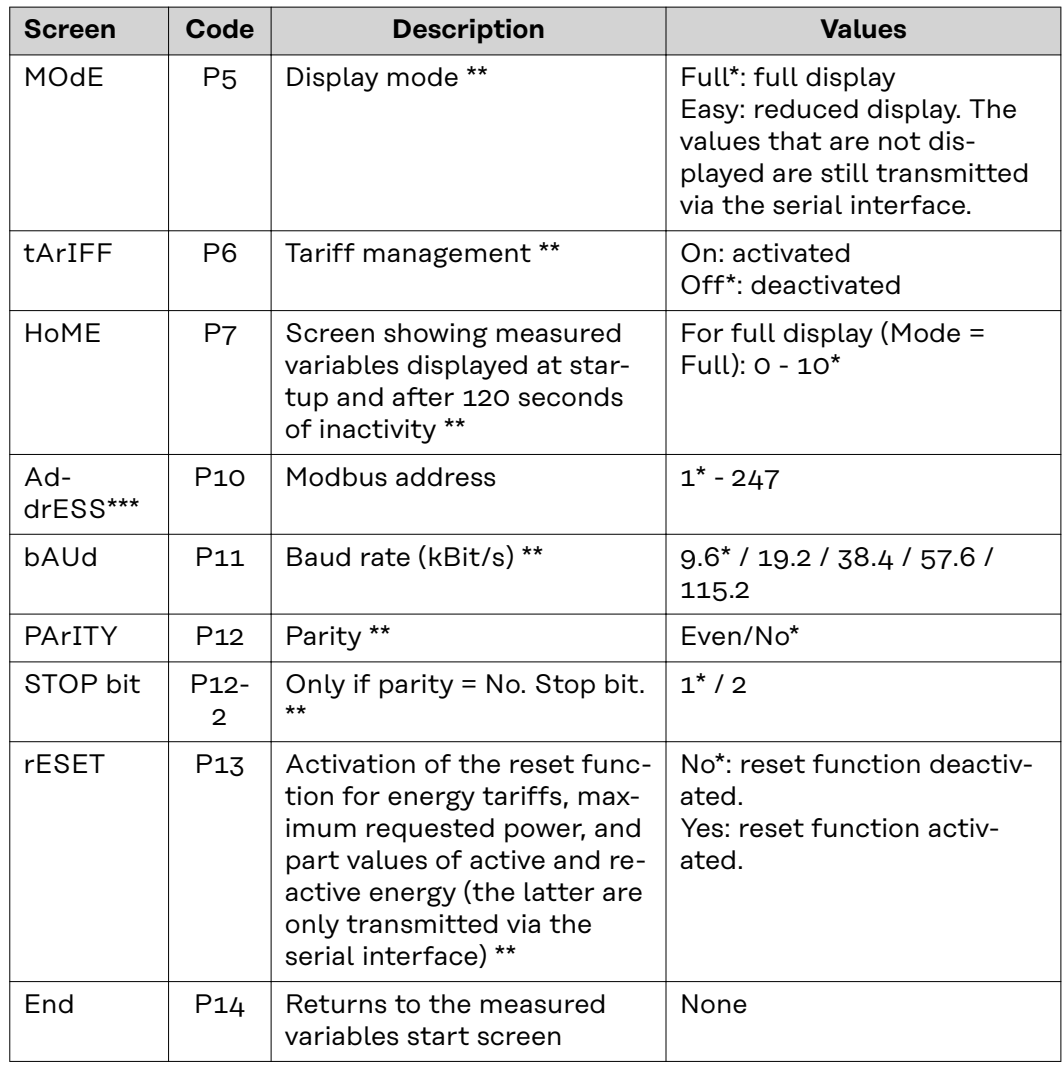

\* Factory settings<br>\*\* The settings can

- The settings can be protected by changing the default password (password cannot be reset).
- \*\*\* Settings that need to be configured.

**Setting the address on the Fronius Smart Meter TS**

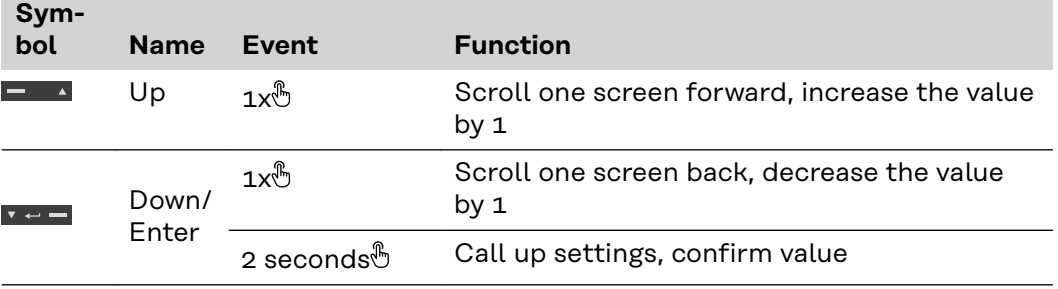

<span id="page-29-0"></span>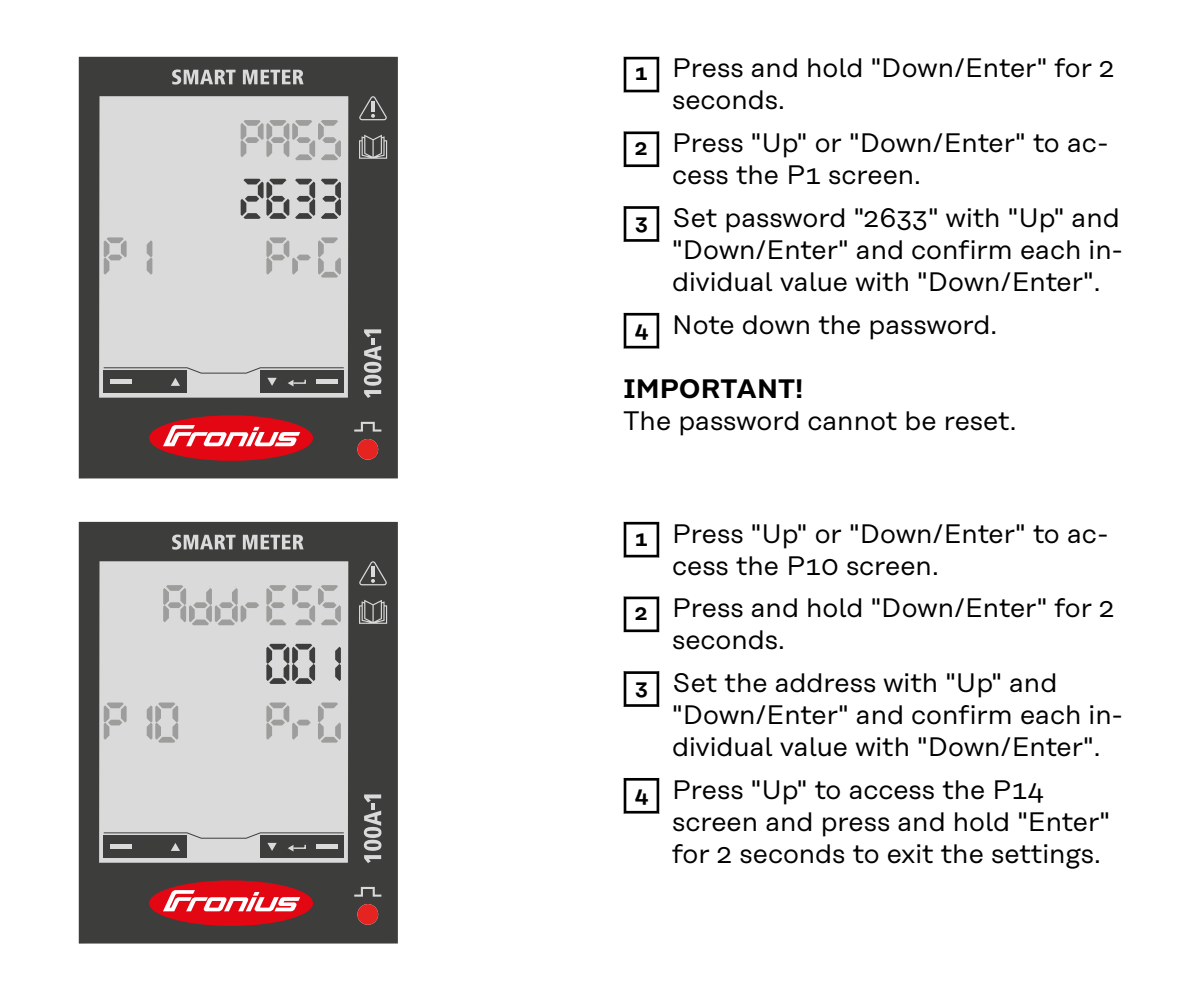

**Error messages** If the measured signal exceeds the permissible limit values of the meter, a corresponding message appears on the display:

- EEE flashes: the measured signal value is outside the limit values.
- EEE on: the measurement depends on a value that is outside the limit values.

**Note:** Active and reactive energy measurements are displayed but do not change.

<span id="page-30-0"></span>**Commissioning**

## <span id="page-32-0"></span>**Fronius SnapINverter**

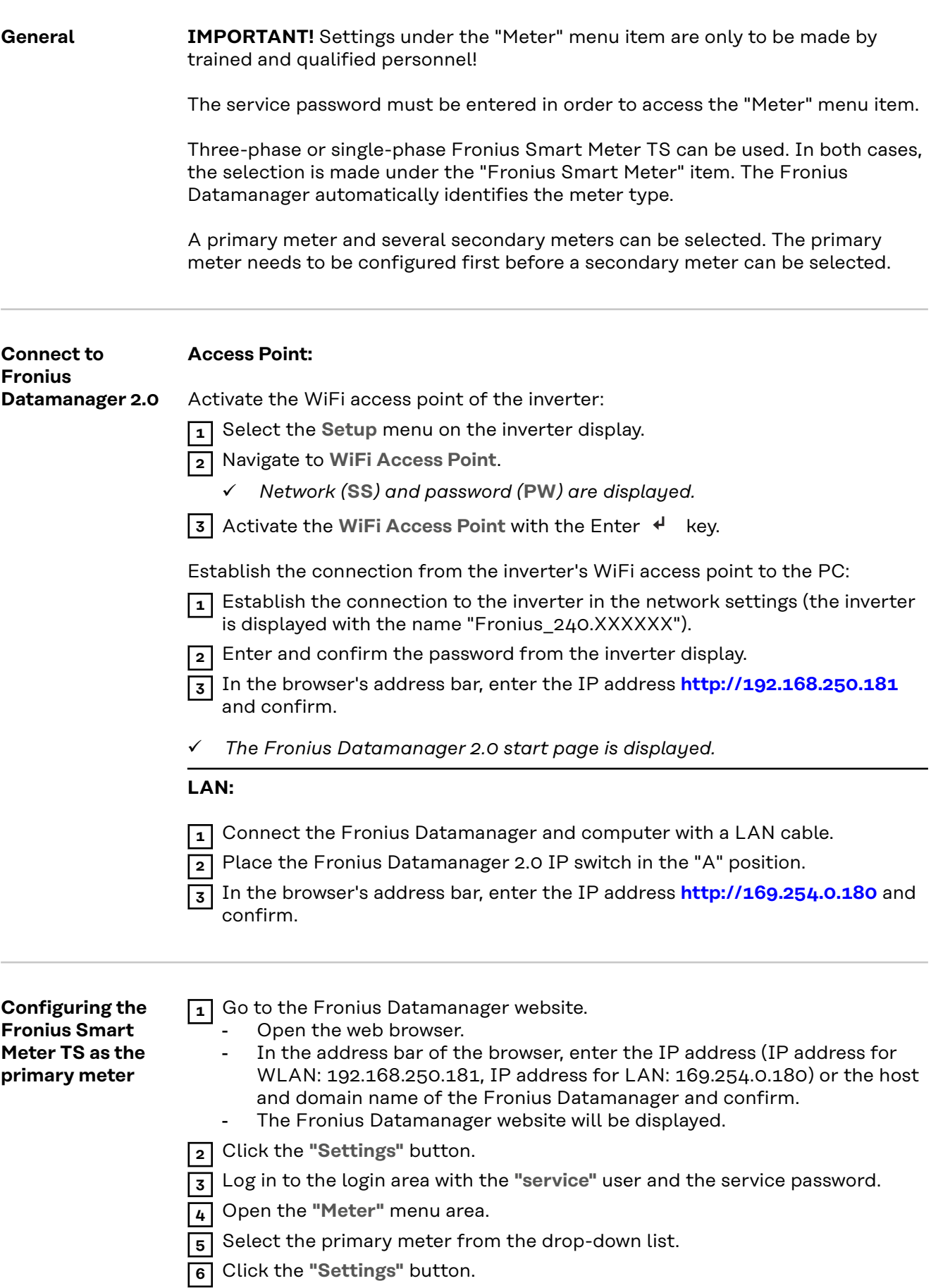

<span id="page-33-0"></span>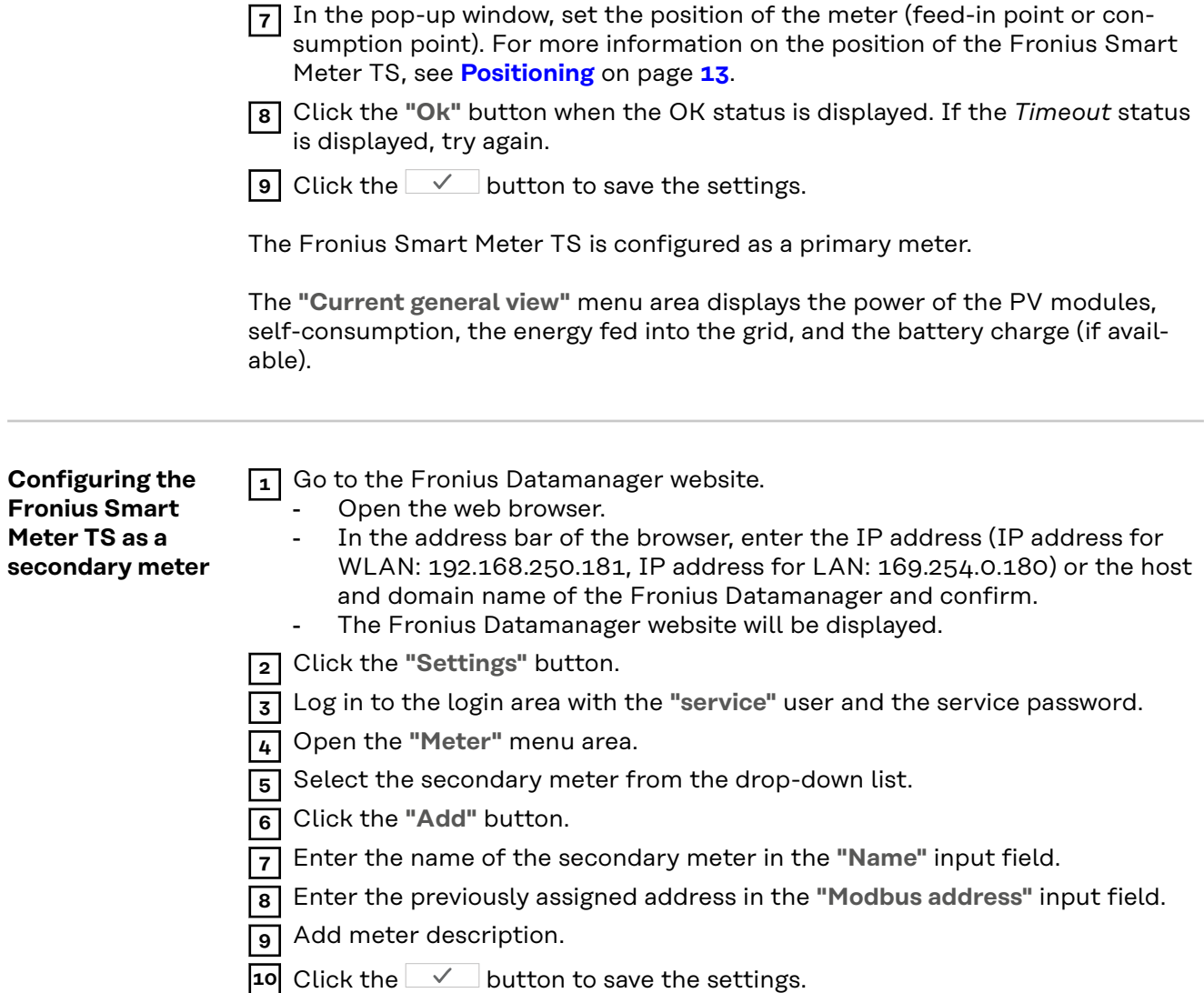

The Fronius Smart Meter TS is configured as a secondary meter.

## <span id="page-34-0"></span>**Fronius GEN24 inverter**

**General IMPORTANT!** Settings under the **"Device configuration"** menu item are only to be made by trained and qualified personnel!

> The service password must be entered in order to access the **"Device configuration"** menu item.

Three-phase or single-phase Fronius Smart Meter TS can be used. In both cases, the selection is made under the "Components" menu area. The meter type is determined automatically.

A primary meter and several secondary meters can be selected. The primary meter needs to be configured first before a secondary meter can be selected.

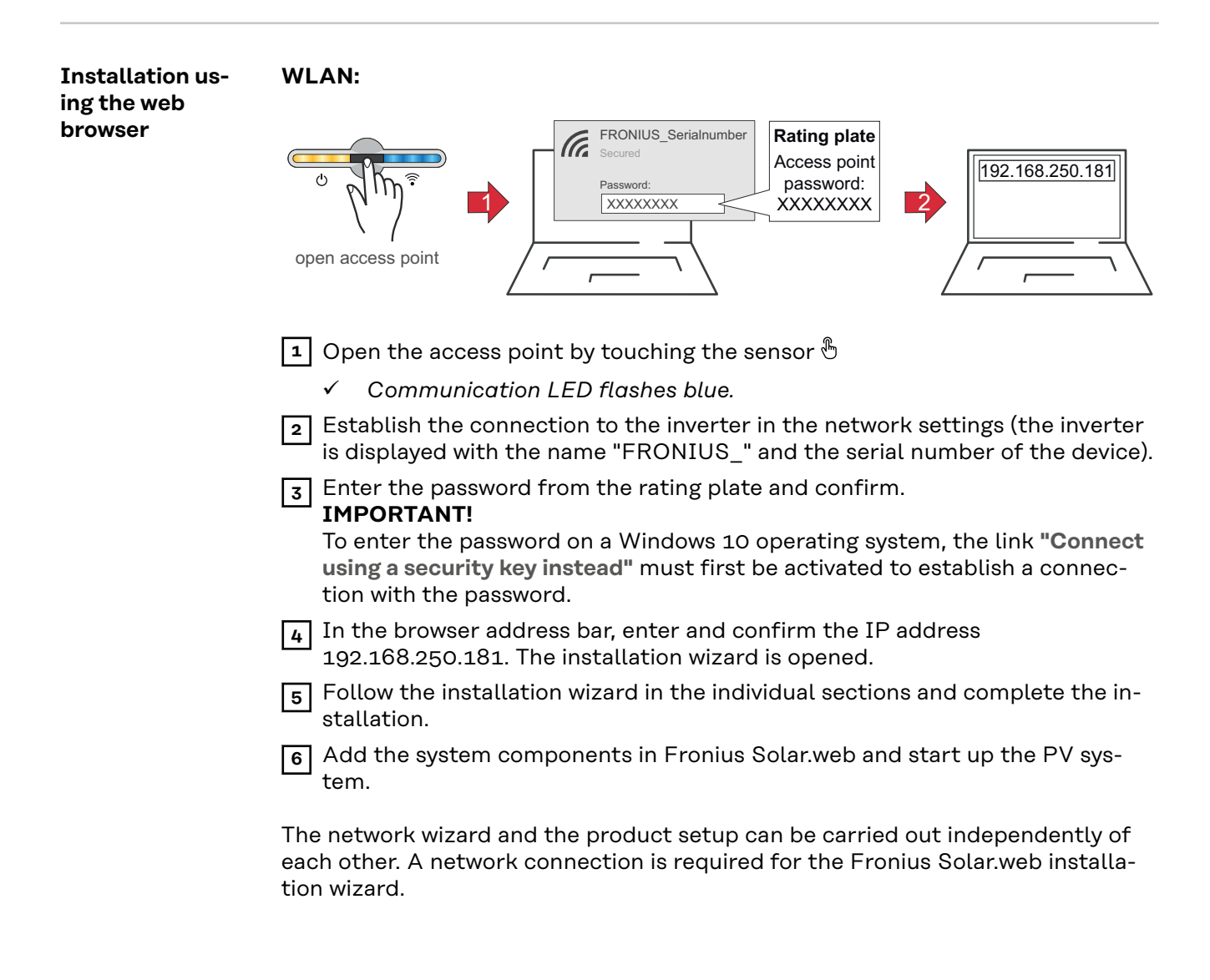

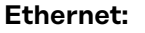

<span id="page-35-0"></span>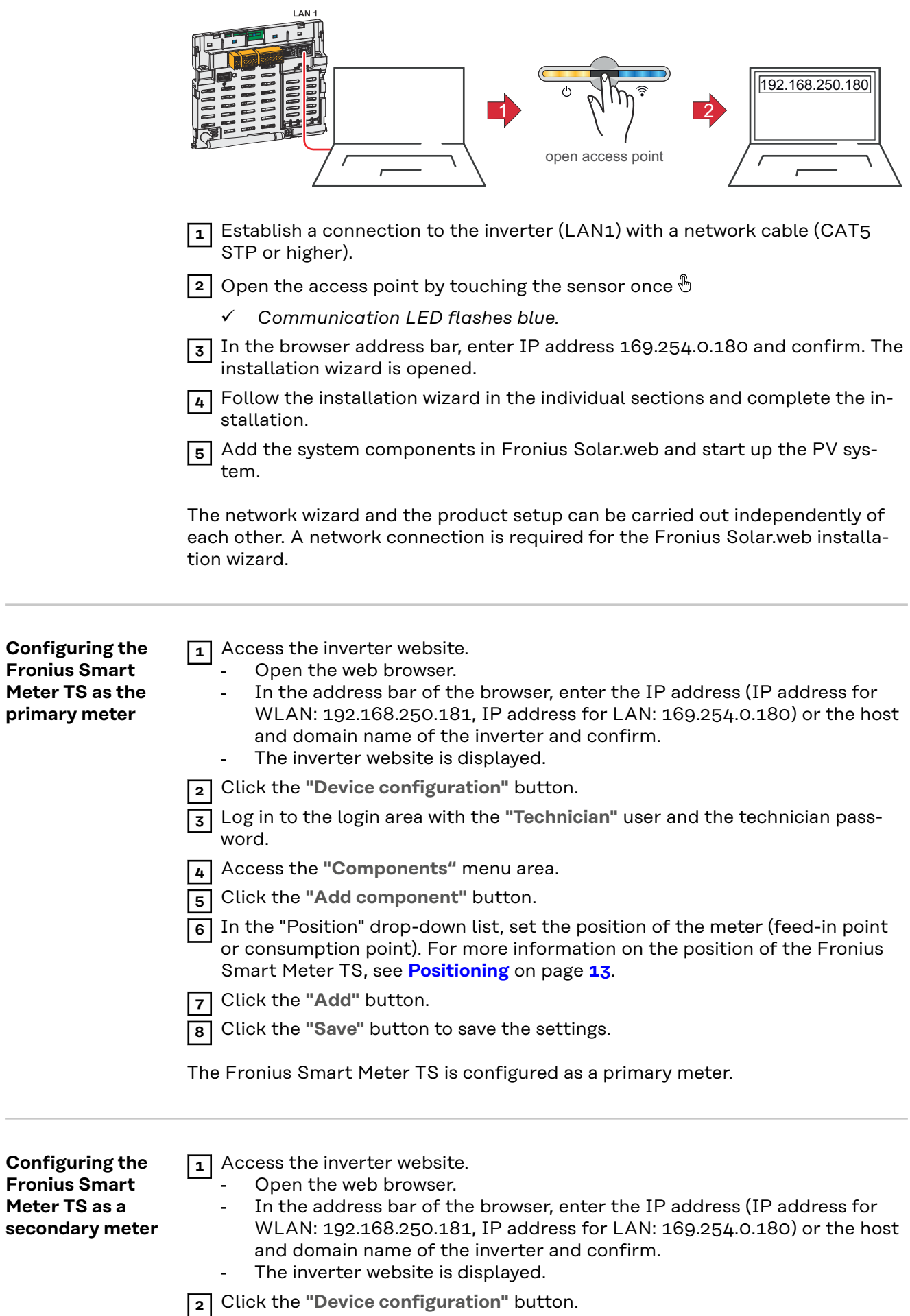

 $\sim$  100  $\mu$ 

 $\sim$  100  $\mu$ 

 Log in to the login area with the **"Technician"** user and the technician password.

Access the **"Components"** menu area.

Click the **"Add component"** button.

 In the **"Position"** drop-down list, select the meter type (producer/load meter).

Enter the previously assigned address in the **"Modbus address"** input field.

Enter the name of the meter in the **"Name"** input field.

In the "Category" drop-down list, select the category (producer or load).

Click the **"Add"** button.

Click the **"Save"** button to save the settings.

The Fronius Smart Meter TS is configured as a secondary meter.

## <span id="page-37-0"></span>**Technical data**

#### **Technical data Modbus transmission speed:** 9600 baud **Parity bit:**none

#### **Software version:**

- Fronius Datamanager 2.0 (from version 3.16.1 onwards)
- Fronius Symo Hybrid (from version 1.16.1 onwards)

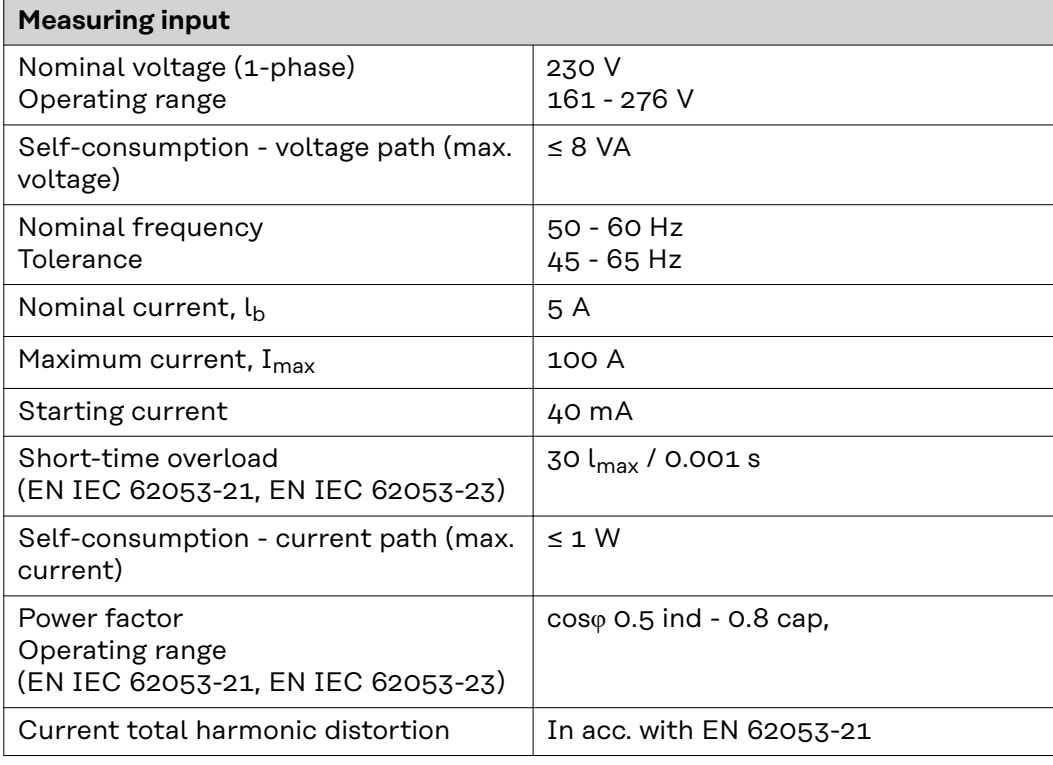

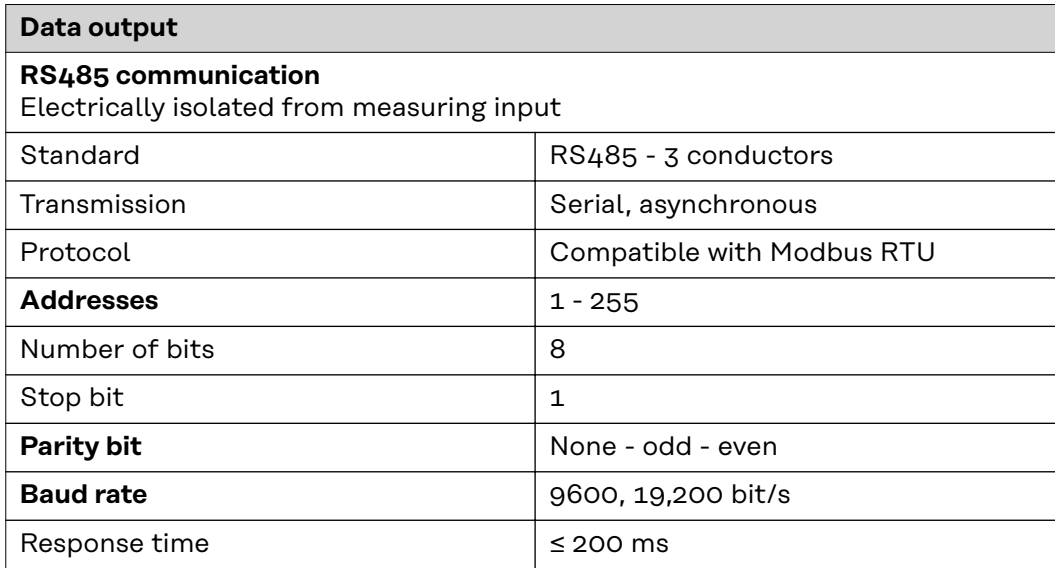

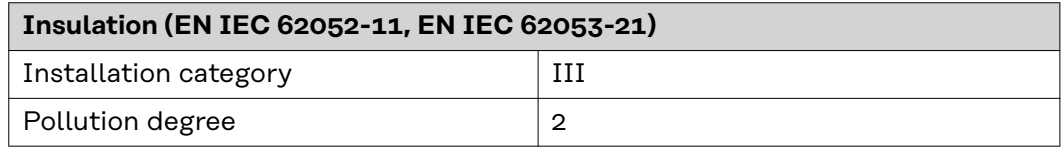

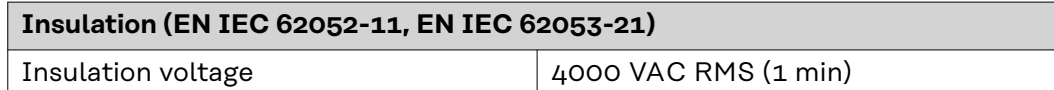

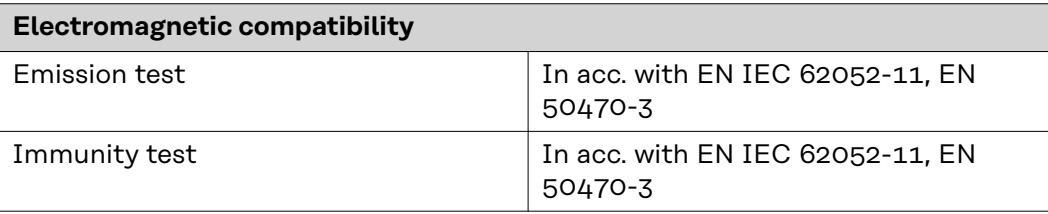

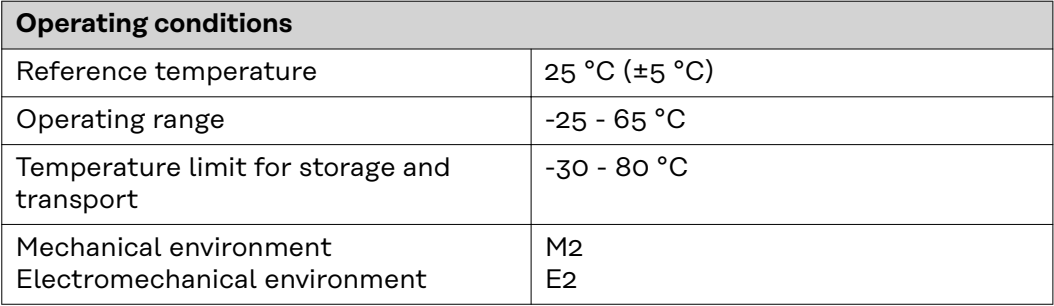

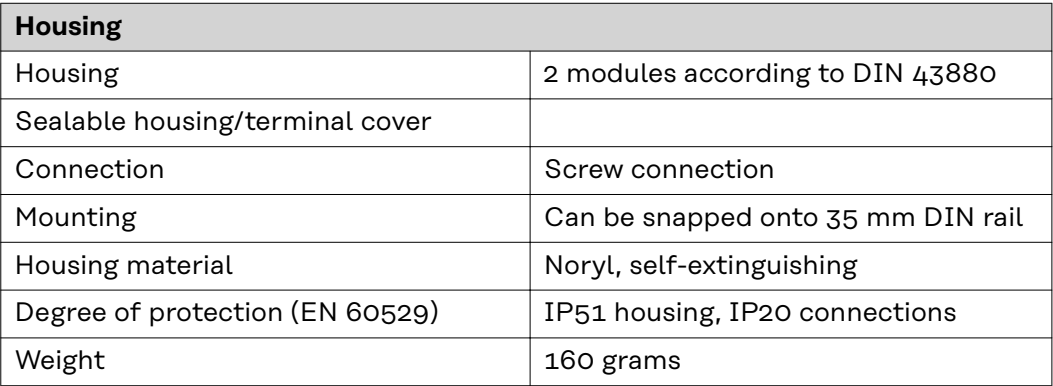

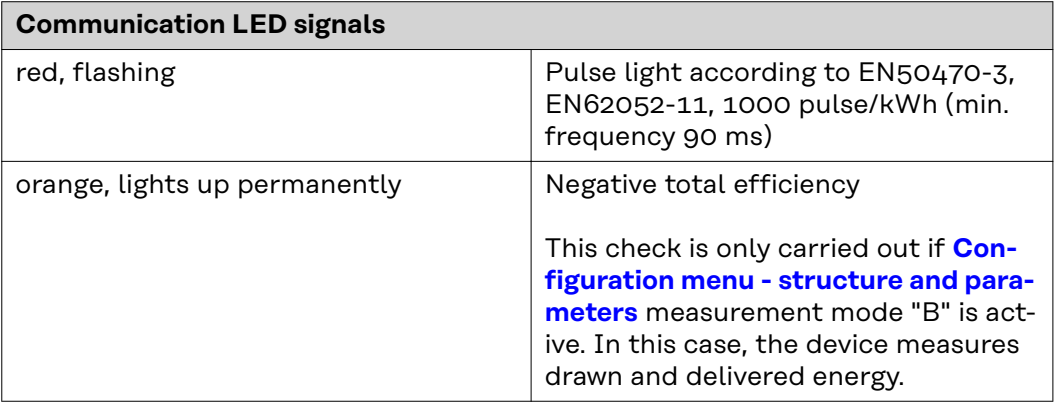

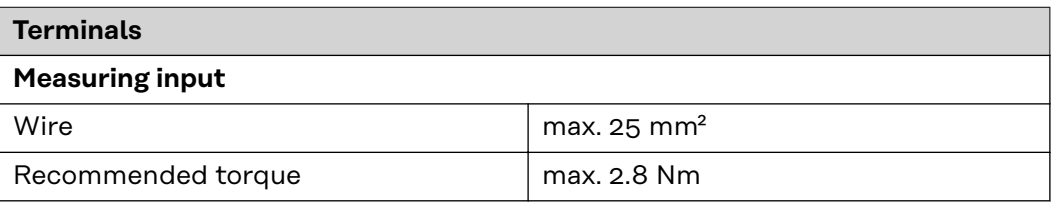

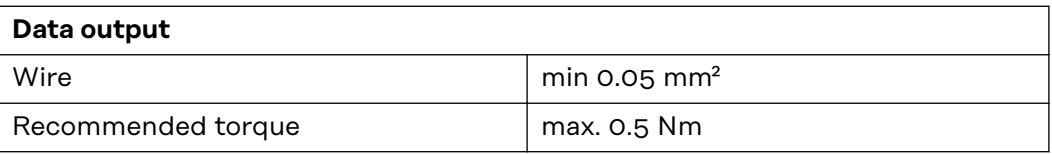

<span id="page-39-0"></span>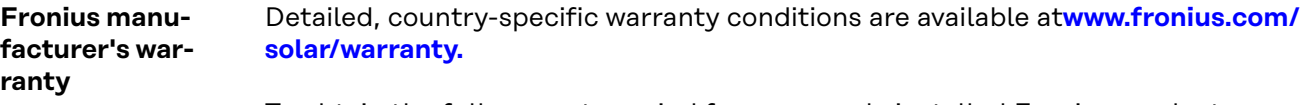

To obtain the full warranty period for your newly installed Fronius product, please register at **[www.solarweb.com](https://www.solarweb.com/)**.

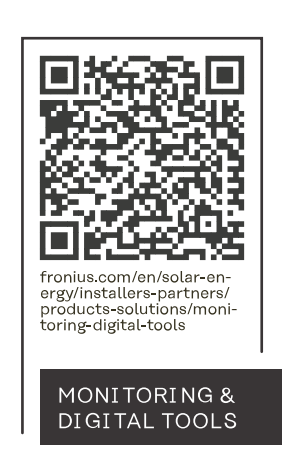

#### **Fronius International GmbH**

Froniusstraße 1 4643 Pettenbach Austria contact@fronius.com www.fronius.com

At www.fronius.com/contact you will find the contact details of all Fronius subsidiaries and Sales & Service Partners.